Московский государственный технический университет имени Н.Э. Баумана Факультет Информатика и системы управления Кафедра Компьютерные системы и сети

«УТВЕРЖДАЮ»

Заведующий кафедрой ИУ-6

\_\_\_\_\_\_\_\_\_ Сюзев В.В.

Г.С. Иванова, Т.Н. Ничушкина

# **МОДУЛЬНОЕ ПРОГРАММИРОВАНИЕ НА АССЕМБЛЕРЕ. СВЯЗЬ РАЗНОЯЗЫКОВЫХ МОДУЛЕЙ**

Методические указания к лабораторным работам и домашним заданиям по дисциплине Машинно-зависимые языки и основы компиляции

МОСКВА 2013

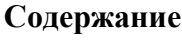

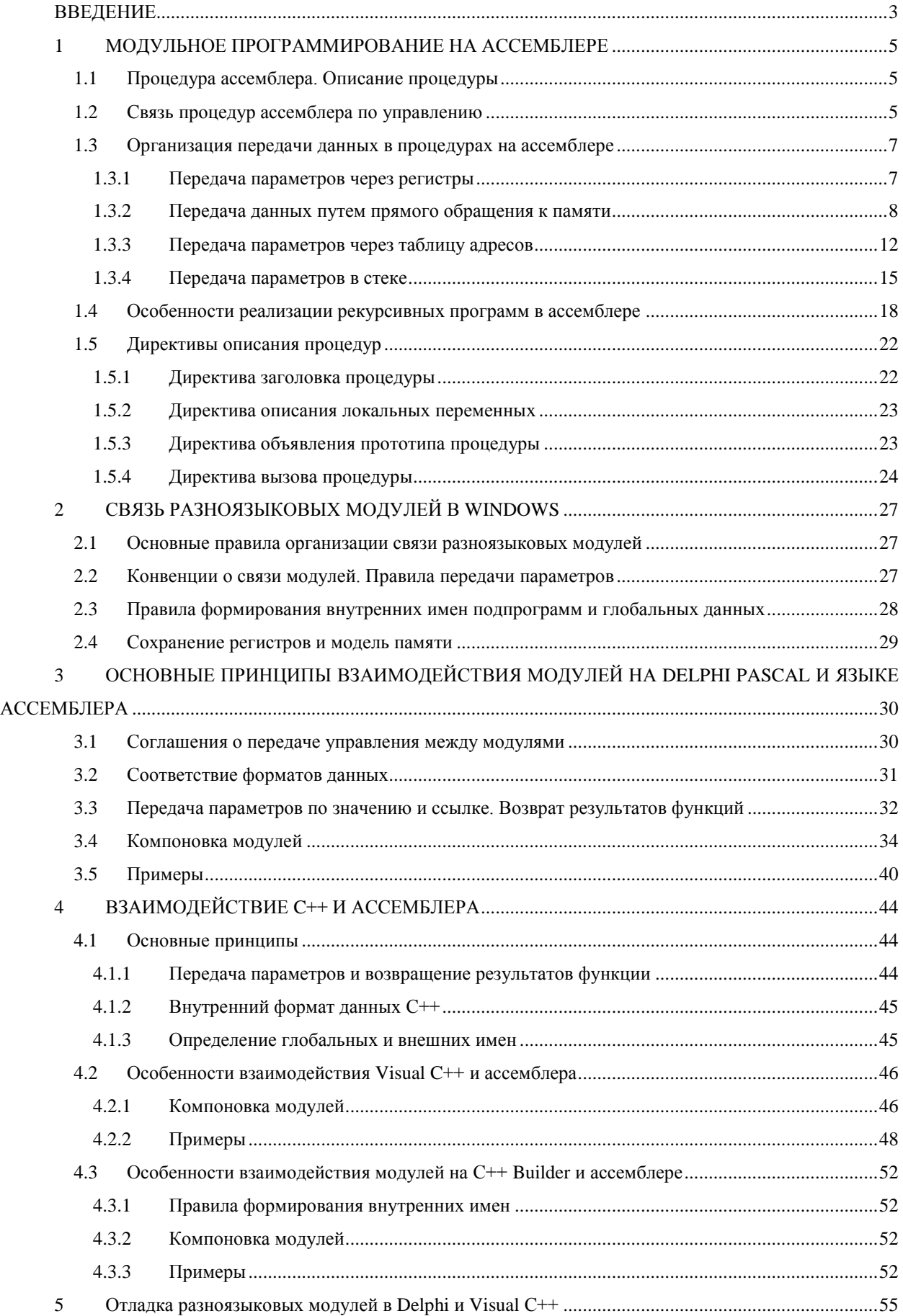

## **ВВЕДЕНИЕ**

<span id="page-2-0"></span>Модульный принцип является неотъемлемой частью современной технологии программирования. Согласно этому принципу любая программа состоит из главной (основной) программы и совокупности подпрограммам или процедур. Главная программа по мере необходимости вызывает подпрограммы на выполнение, передавая им управление процессором. Достоинством указанной технологии является возможность разработки программ большого объема небольшими функционально законченными частями. При этом многие процедуры можно использовать в других местах программы или других программах, не прибегая к переписыванию частей программного кода. Дополнительные возможности предоставляет применение при разработке подпрограмм, написанных на различных языках программирования, как высокого, так и низкого уровней. При этом используются преимущества языка программирования, который дает наиболее эффективную реализацию алгоритма подпрограммы. Так, включение модулей, написанных на языке ассемблера, позволяет ускорить выполнение соответствующих частей программы и/или выполнить действия, программирование которых с использованием языков высокого уровня невозможно или затруднительно. С другой стороны, существует много библиотек подпрограмм на языках высокого уровня, которые с успехом можно использовать в ассемблерных программах.

Каждый язык программирования предусматривает свои способы представления данных, передачи управления и данных в подпрограммы, а также компоновки модулей. Поэтому, при связывании разноязыковых модулей должны быть даны ответы на следующие вопросы:

- как согласовать представление данных, описанных в различных языках;

- как организовать передачу управления в модуль и получение его обратно;

- как передать данные в модуль и получить обратно результаты его работы;

- как выполнить совместную компоновку программы, содержащей модули на разных языках программирования.

Для ответа на эти вопросы необходимо знать особенности реализации модульного принципа в различных языках программирования, а также системные соглашения о передаче управления и параметров в подпрограммы в конкретной операционной системе.

#### <span id="page-4-0"></span> $\mathbf{1}$ МОЛУЛЬНОЕ ПРОГРАММИРОВАНИЕ НА АССЕМБЛЕРЕ

#### Процедура ассемблера. Описание процедуры  $1.1\,$

<span id="page-4-1"></span>Процедура в ассемблере - это относительно самостоятельный фрагмент, к которому возможно обращение из разных мест программы. На языках высокого уровня такие фрагменты оформляют соответствующим образом и называют подпрограммами: функциями или процедурами. Поддержка модульного принципа для ассемблера означает, что в языке существуют специальные машинные команды вызова подпрограммы и обратной передачи управления. Однако, в отличие от языков высокого уровня, ассемблер не требует специального оформления процедур. На любой адрес программы можно передать управление командой вызова процедуры, и оно вернется к вызвавшей процедуре, как только встретится команда возврата управления. Такая организация может привести к трудночитаемым программам, поэтому в язык ассемблера включены директивы логического оформления процедур. В простейшем случае с использованием директив процедуры описываются следующим образом:

# <Имя> PROC [<Тип вызова>][<Язык>]

## <MMg> ENDP

Тип вызова зависит от того, происходит ли вызов подпрограммы, находящейся в том же сегменте памяти или в другом. Вызов подпрограммы из того же сегмента называется ближним (near). Вызов подпрограммы из другого сегмента называется дальним (far). В модели FLAT, которая используется при работе по WINDOW's, все процедуры являются ближними, что и подразумевается по умолчанию.

Язык - параметр, определяющий конвенцию о связи, т. е. способ передачи параметров и управления (см. далее).

# 1.2 Связь процедур ассемблера по управлению

<span id="page-4-2"></span>Связь процедур ассемблера по управлению осуществляется с помощью специальных машинных команд: команды вызова процедуры CALL и команды возврата управления RET(рисунок 1.1).

Команда вызова процедуры имеет следующий формат:

# **CALL <IMM или адрес процедуры>**

Если процедура специальным образом оформлена, то тип вызова (ближний или дальний) определяется автоматически по этому описанию. Тип вызова неоформленной процедуры необходимо уточнять, указывая перед именем или адресом **near ptr** для организации ближнего и **far ptr** – для организации дальнего вызова. Как уже упоминалось, по умолчанию в модели FLAT все вызовы – ближние.

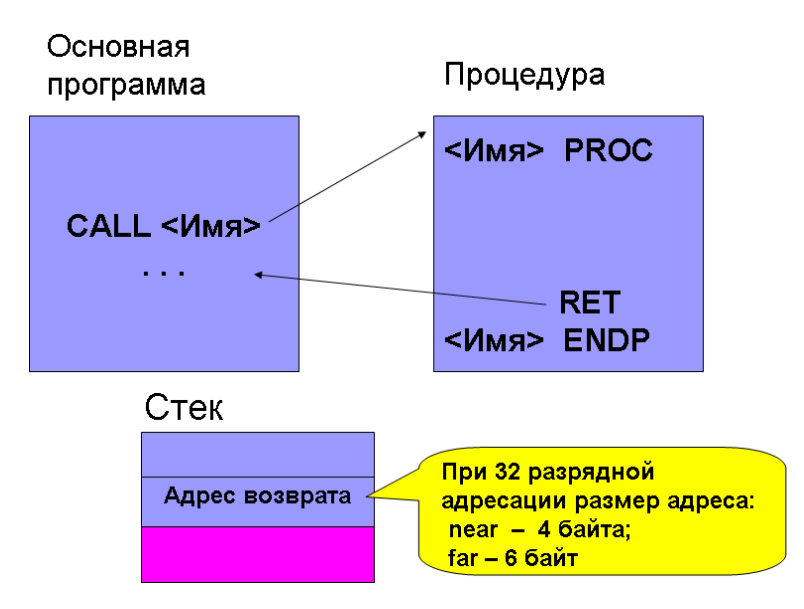

**Рисунок 1.1 –** Прямая и обратная передачи управления при вызовы процедур

Для обеспечения возврата управления из вызываемой процедуры команда CALL помещает в стек адрес возврата в вызывающую процедуру. Таким адресом является адрес следующей за CALL команды. Если осуществляется ближний вызов, то команда CALL помещает в стек смещение длиной 4 байта этой команды в сегменте.

Затем команда CALL загружает смещение вызываемой процедуры в том же сегменте в регистр команд EIP, и процессор переключается на выполнение процедуры.

При дальнем вызове – в стек помещается виртуальный адрес следующей за CALL команды: 4 байта смещение в сегменте и 2 байта – содержимое селектора. После чего команда CALL загружает номер дескриптора, содержащего базовый адрес сегмента, в котором находится процедура, в регистр CS, а смещение процедуры относительно начала ее сегмента – в регистр команд EIP, и процессор начинает выполнять процедуру.

Возврат из процедуры осуществляется по команде RET, которая должна быть последней выполняемой командой процедуры:

## **RET [<Число>]**.

Эта команда извлекает из стека ближний или дальний адрес возврата и загружает его в EIP или CS:EIP – в зависимости от типа вызова.

В команде RET может быть указан один операнд – число. Это число после извлечения из стека адреса возврата команда RET должна добавить к указателю стека ESP. Так можно удалить из стека передаваемые в процедуру параметры (см. раздел 1.3.4).

Кроме этого для гарантии нормального продолжения работы основной программы, получив управление, процедура должна сохранить в стеке содержимое регистров, которые она использует, а перед возвратом управления - восстановить его.

#### $1.3$ Организация передачи данных в процедурах на ассемблере

<span id="page-6-0"></span>Процедуры на ассемблере могут получать или не получать данные из вызывающей процедуры и могут возвращать или не возвращать ей результаты своей работы. Существует несколько способов передачи параметров в процедуры. Рассмотрим их более подробно.

# 1.3.1 Передача параметров через регистры

<span id="page-6-1"></span>Если данных передается немного, то самый быстрый и простой способ - передать параметры через регистры. Если же данных много, или они представляют сложные структуры типа массива или записи, то использовать регистры не рационально.

Пример 1.1. Написать программу, выполняющую сложение двух целых чисел. Основная программа записывает в регистры два параметра и адрес, по которому надо записать результат. Суммирование выполняет вызываемая процедура. Ниже приведен текст программы.

```
; Template for console application
           .586
           .MODEL flat, stdcall
          OPTION CASEMAP: NONE
Include kernel32.inc
Include masm32.inc
IncludeLib kernel32.lib
IncludeLib masm32.lib
           .CONST
                  "Press Enter to Exit", OAH, ODH, O
MsqExit
          DB
           .DATA
                   56
\overline{\mathbf{A}}DWORD
          DWORD
                   34
\overline{B}.DATA?
                   P
\mathbf{D}DWORD
inbuf
          DB
                  100 DUP (?)
           CODE
```
Start:

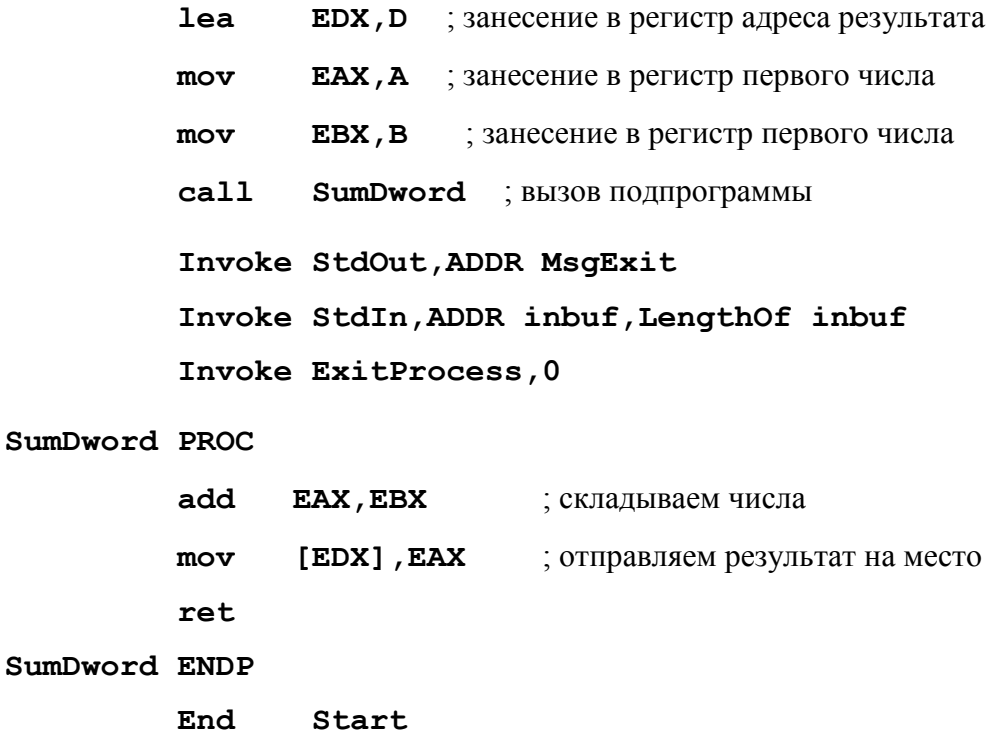

# 1.3.2 Передача данных путем прямого обращения к памяти

<span id="page-7-0"></span>При таком способе обмена данными вызываемая и вызывающая процедуры обращаются напрямую к данным по их символическим именам. Способ оформления такого обращения зависит от того, как организована программа: основная программа и процедура находятся в одном исходном модуле (файле) или в разных.

А. Совместная трансляция процедуры и основной программы. При совместной трансляции вся программа помещается в один файл, т.е. представляет собой один исходный модуль, который транслируется за один вызов транслятора. В этом случае формируется единое адресное пространство программы, и все имена данных программы видимы в процедуре.

Пример 1.2. Суммирование чисел. Процедура для доступа к данным использует их символические имена (рисунок 1.2).

; Template for console application

.586 .MODEL flat, stdcall OPTION CASEMAP: NONE Include kernel32.inc Include masm32.inc IncludeLib kernel32.lib IncludeLib masm32.lib

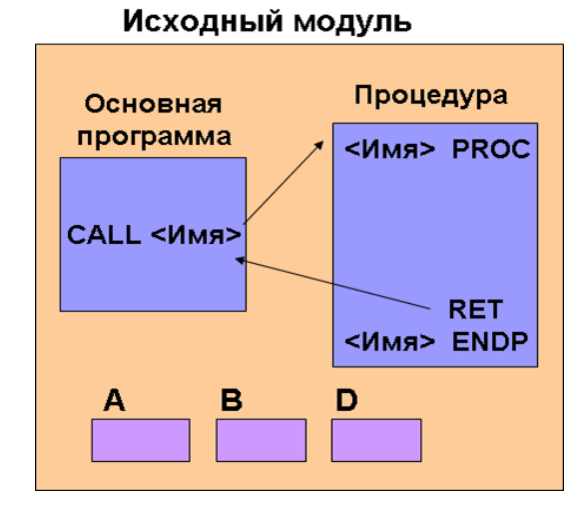

**Рисунок 1.2** – Прямое обращение к данным при совместной трансляции основной программы и процедуры

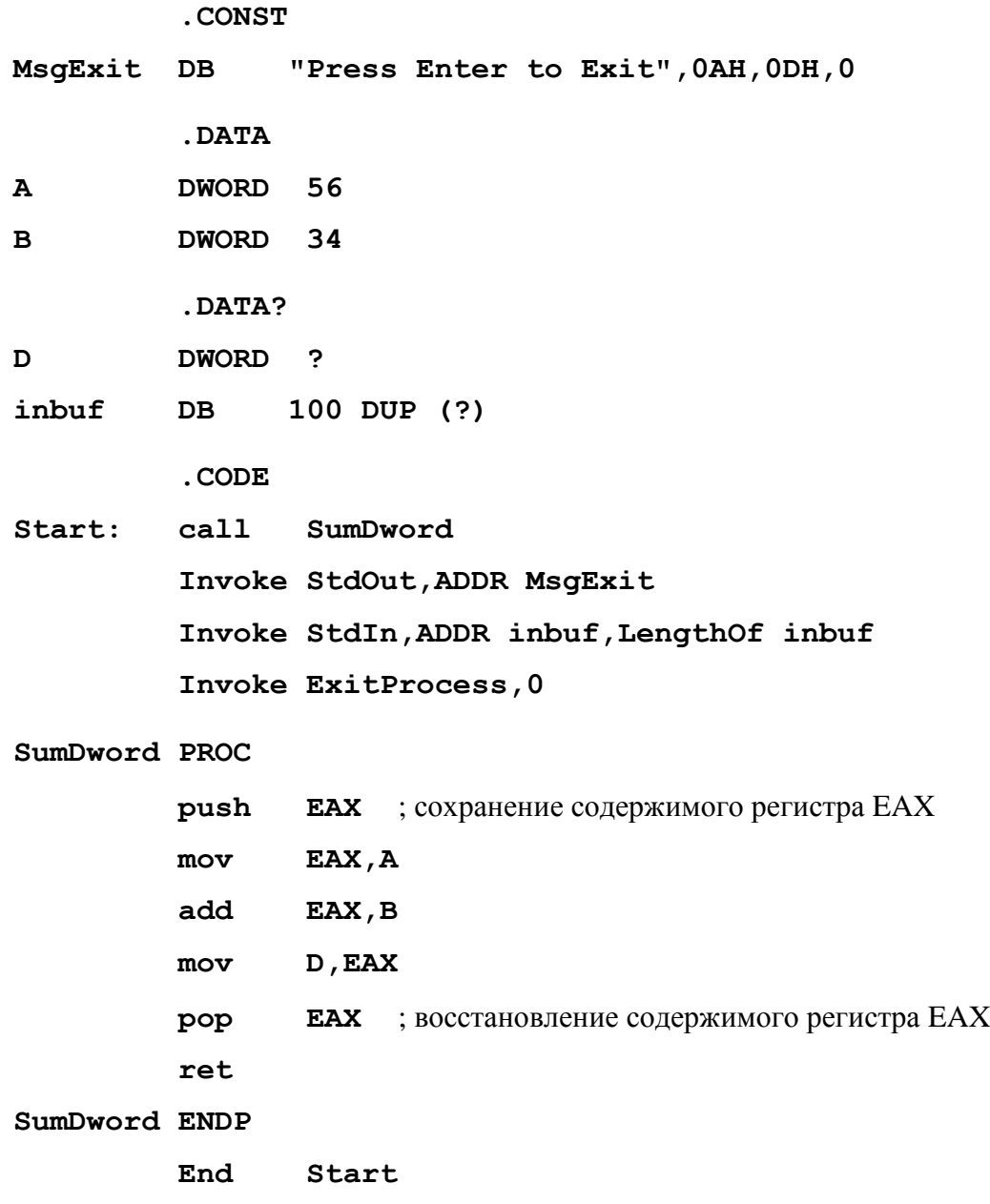

Содержимое регистра ЕАХ сохраняется в стеке, поскольку основная программа может использовать его в своих целях, не предусматривающих его изменения процедурой.

Б. Раздельная трансляция процедур. При раздельной трансляции процедуры описываются в разных файлах, транслируются отдельно и объединяются в единую программу на этапе компоновки. Каждый файл в этом случае – отдельный модуль со своим адресным пространством. Поэтому необходимо указать компоновщику внутренние имена модуля, к которым будет происходить обращение из других модулей, и внешние имена, которые определены в других модулях, но к которым есть обращение из данного модуля. Для этого предусмотрены специальные директивы.

Директива PUBLIC описывает внутренние имена, к которым возможно обращение извне:

# PUBLIC [<Язык>] <Имя> [, <Язык>] <Имя>...

где <Язык> - параметр, определяющий конвенцию о связи, т.е. особенности формирования внутренних имен глобальных переменных и процедур (см. раздел 2.1.1)

<Имя> - символическое имя, которое должно быть доступно в других модулях.

Директива EXTERN описывает внешние имена - имена, определенные в других исходных модулях, к которым есть обращение из данного модуля:

# **EXTERN [<Язык>] <Имя> [(<Псевдоним>)]:<Тип>**

# [,[<Язык>] <Имя> [(<Псевдоним>)]:<Тип>...

где <Имя> - символическое имя, используемое в процедуре, но не описанное в ней;

<Тип> - определяется для различных типов имен следующим способом:

идентификатор: BYTE, WORD, DWORD;

имя процедуры, метка: NEAR, FAR;

константа, определенная посредством '=' или 'EQU': ABS.

При этом, если в одной процедуре имя описано как EXTERN, то в другой оно должно быть описано как PUBLIC.

Универсальная директива EXTERNDEF описывает любое имя, которое описано в одном модуле, а используется в других. В зависимости от обстоятельств может интерпретироваться как Public или Extern:

# EXTERNDEF [<Язык>] <Имя>:<Тип>[[<Язык>] <Имя>:<Тип>]...

Пример 1.3. Рассмотрим пример 1.2, но разместим основную и вызываемую программы в разных модулях (см. рисунок 1.3).

Основная программа:

; Template for console application

```
 .586
 .MODEL flat, stdcall
 OPTION CASEMAP:NONE
```
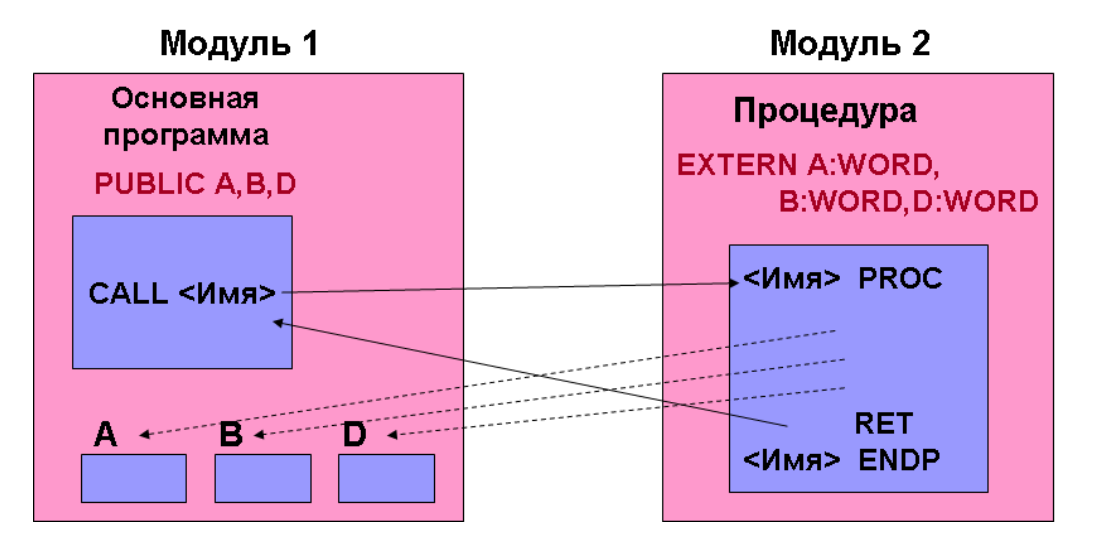

**Рисунок 1.3 –** Размещение программы и подпрограммы в разных исходных модулях

```
Include kernel32.inc
Include masm32.inc
IncludeLib kernel32.lib
IncludeLib masm32.lib
         .CONST
MsgExit DB "Press Enter to Exit",0AH,0DH,0
         .DATA
A DWORD 56
B DWORD 34
         .DATA?
D DWORD ?
inbuf DB 100 DUP (?)
         PUBLIC A,B,D
         EXTERN SumDword:near
         .CODE
Start: call SumDword
         Invoke StdOut,ADDR MsgExit
         Invoke StdIn,ADDR inbuf,LengthOf inbuf
         Invoke ExitProcess,0
         End Start
```
Вызываемая процедура:

.586 flat, stdcall **MODEL OPTION CASEMAP: NONE** .CODE

EXTERN A: DWORD, B: DWORD, D: DWORD

SumDword PROC : указана конвенция языка «с»  $\mathbf{C}$ push **EAX**  $mov$ EAX, A add EAX, B D, EAX  $mov$ **EAX** pop ret SumDword ENDP

**FND** 

Сохранение содержимого регистра ЕАХ перед его использованием в процедуре с его восстановлением перед возвратом управления в основную программу позволяет гарантировать, что процедура не «испортит» содержимого этого регистра в основной программе.

*Примечание* – Создание многомодульных программ с использованием RADAsm выполняют следующим образом:

1) добавление модуля осуществляется с использованием пункта меню Проект/Добавить новый/Модуль;

2) ассемблирование модуля осуществляется при активизации пункта меню Создать/Assemble Modules. Для активизации этого пункта меню необходимо в меню Проект/Настройка проекта, пометить галочкой в списке меню таблицы выделить Assemble Modules

3) после получения объектного модуля до компоновки необходимо этот модуль также добавить к проекту, используя Проект/Добавить существующие/Объектные модули.

## 1.3.3 Передача параметров через таблицу адресов

<span id="page-11-0"></span>В этом случае в памяти вызывающей программы создается специальная таблица адресов параметров. В таблицу перед вызовом процедуры записывают адреса передаваемых данных. Затем адрес самой таблицы заносится в один из регистров (например, EBX) и управление передается вызываемой процедуре. Вызываемая процедура сохраняет в стеке содержимое всех регистров, которые собирается использовать, после чего выбирает адреса переданных данных из таблицы, выполняет требуемые действия и заносит результат по адресу, переданному в той же таблице.

Пример 1.4. Написать программу, подсчитывающую сумму элементов одномерного массива. Массив и его размер определяются в основной программе, суммирование элементов выполняет процедура. Результат сложения возвращается в основную программу. Данные передаем через таблицу адресов (см. рисунок 1.4).

```
; Template for console application
           .586
                   flat, stdcall
           . MODEL
          OPTION CASEMAP: NONE
Include kernel32.inc
Include masm32.inc
IncludeLib kernel32.lib
IncludeLib masm32.lib
           .CONST
MsgExit
                 "Press Enter to Exit", OAH, ODH, O
          DB
           .DATA
          SWORD 5, 6, 1, 7, 3, 4; MACCHB
ary
count
          DWORD
                  6
                                 ; размер массива
           .DATA?
inbuf
                  100 DUP (?)
          DBsumSWORD
                  \ddot{\phantom{0}}; сумма элементов
tabl
          DWORD
                                ; таблица адресов параметров
                  3 \text{ dup}(?)EXTERN masculc:near
```

```
.CODE
```
### Start:

; формирование таблицы адресов параметров

tabl, offset ary  $mov$ tabl+4, offset count  $mov$ tabl+8, offset sum  $mov$ EBX, offset tabl mov

**TABL** 

Адрес массива агу Ampec count Anpec sum

Рисунок 1.4 - Таблица адресов параметров

 **call masculc XOR EAX,EAX Invoke StdOut,ADDR MsgExit Invoke StdIn,ADDR inbuf,LengthOf inbuf Invoke ExitProcess,0 End Start**

Текст процедуры:

**; Template for console application**

 **.586**

 **.MODEL flat, stdcall**

 **OPTION CASEMAP:NONE**

 **.CODE**

**masculc proc c** 

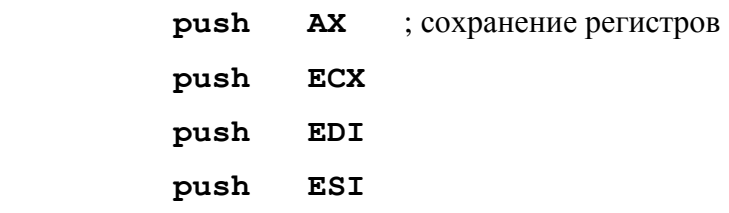

; использование таблицы адресов параметров

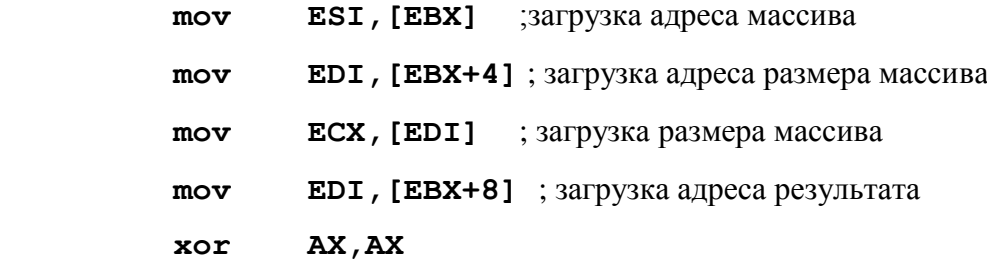

; суммирование элементов массива

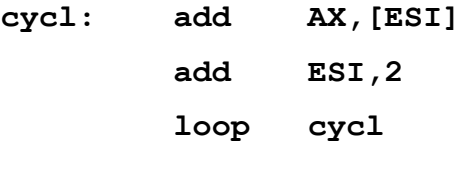

; формирование результатов

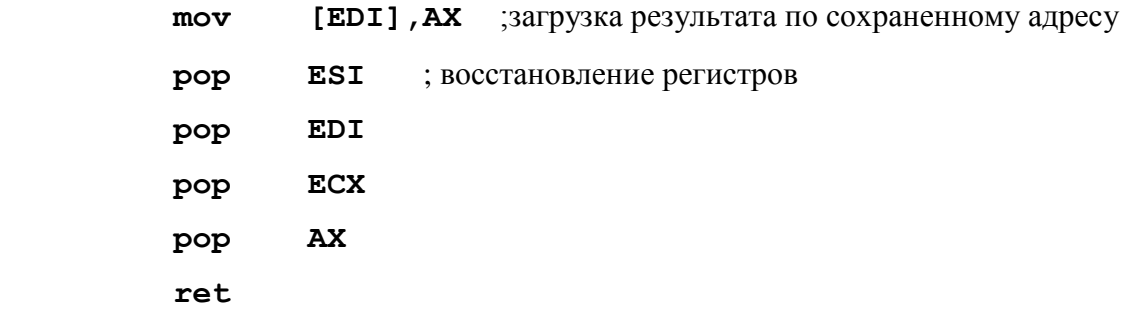

# masculc endp

**END** 

## 1.3.4 Передача параметров в стеке

<span id="page-14-0"></span>Наиболее распространенным способом передачи данных в практике программирования процессоров рассматриваемого типа является передача параметров в стеке. Именно этот способ принят в качестве базового и его используют языки высокого уровня.

Параметры помещают в стек командой PUSH, после чего управление передается вызываемой процедуре. Доступ к параметрам, хранящимся в стеке, из вызываемой процедуры осуществляют через регистр ЕВР. В этот регистр помещают адрес вершины стека, копируя его из регистра указателя стека ESP, а затем этот регистр используют как базовый при адресации параметров.

Для обеспечения корректного возврата в вызывающую процедуру старое значение регистра ЕВР помещают в стек первой командой процедуры. Параметры в стеке, адрес возврата и старое значение ЕВР вместе называют фреймом активации процедуры. Вызываемая процедура, зная структуру стека, извлекает параметры в соответствующие регистры, выполняет над ними операции и записывает результат, используя адрес, переданный в стеке.

Примечание - Следует помнить, что в стек можно поместить 2 или 4 байта. Если в стек надо поместить параметр размером 1 байт, то помещают 2 байта, но байт со старшим адресом не используется.

Пример 1.5. Программа суммирования элементов массива. Программа использует 3 параметра: два исходных значения и результат. Для первого параметра – массива в стек помещается адрес начала массива, второй параметр - адрес счетчика, содержащего количество элементов. В качестве третьего параметра в стек помещается адрес результата, куда процедура поместит полученное значение (см. рисунок 1.5).

# ; Template for console application

.586 .MODEL flat, stdcall **OPTION CASEMAP: NONE** 

Include kernel32.inc Include masm32.inc IncludeLib kernel32.lib IncludeLib masm32.lib

.CONST

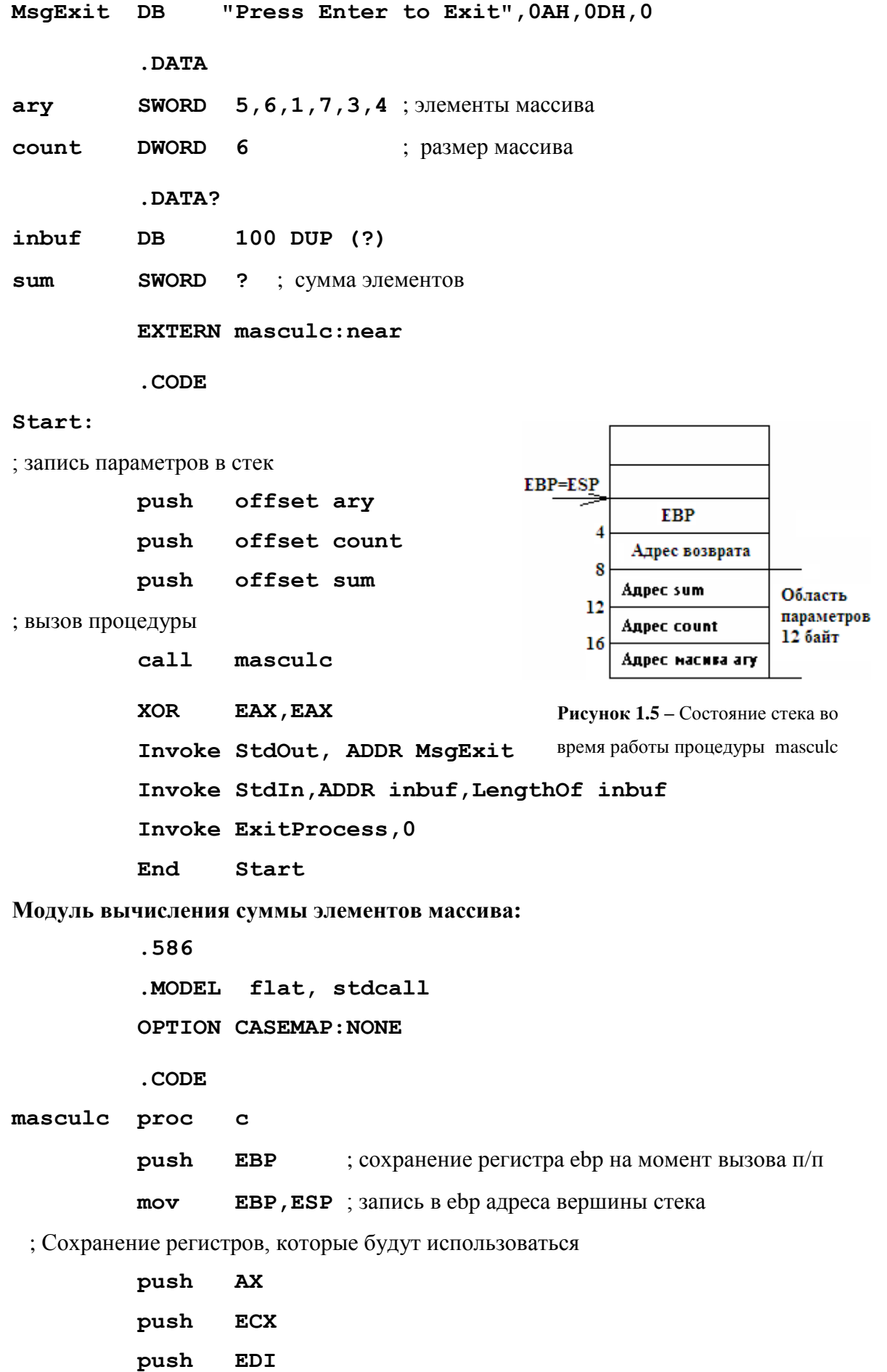

16

#### push **ESI**

: Извлечение параметров из стека

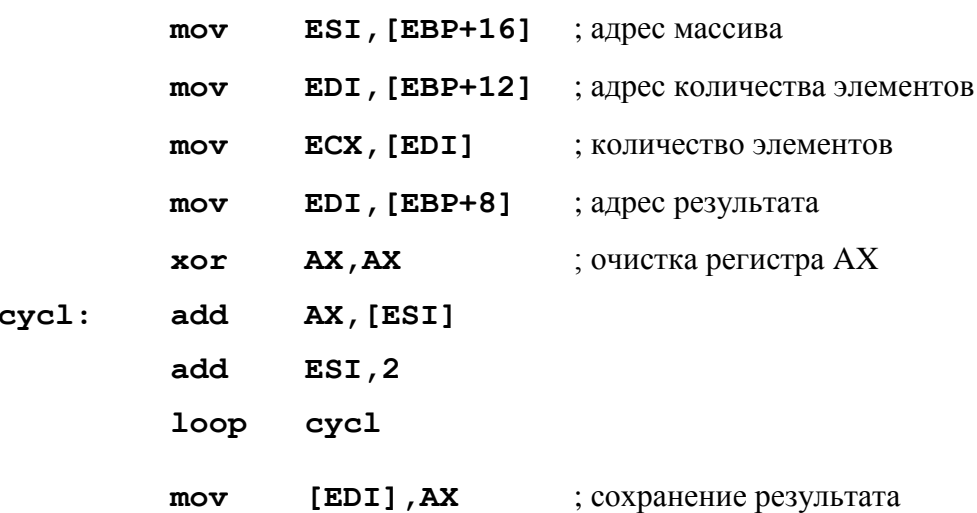

: Восстановление регистров, которые были сохранены

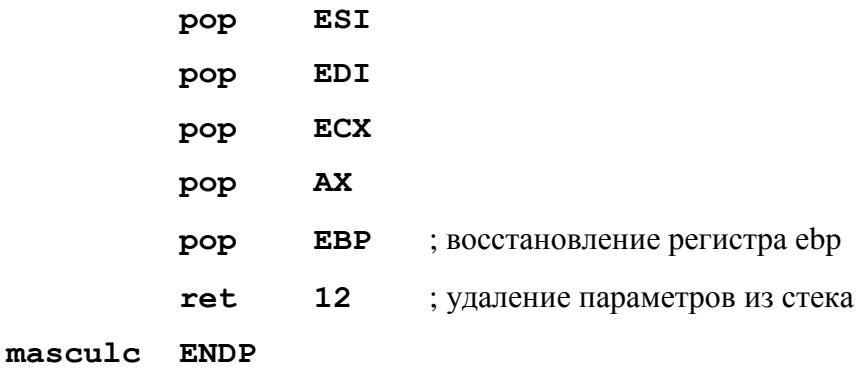

## **END**

При передаче параметров через стек возникает два вопроса:

- в каком порядке записывать параметры в стек;

кто - вызывающая или вызываемая процедура - должен удалять параметры из  $\equiv$ стека.

В обоих вариантах есть свои плюсы и минусы. Например, если стек освобождает вызываемая процедура по команде RET <Число байт>, то код программы получается более коротким. Если за освобождение стека отвечает вызывающая программа, то становится возможным вызов нескольких процедур с одними и теми же значениями параметров просто последовательными командами CALL. Первый способ более строгий, он используется в языке Pascal. Второй, дающий больше возможностей для оптимизации, - в языках С и С++. Вопрос о порядке записи параметров в стек для ассемблера не столь важен, так как и записывают и извлекают параметры подпрограммы на ассемблере. Главное – чтобы этот вопрос был между ними согласован. А вот при взаимодействии ассемблера с языками высокого уровня, следует знать особенности передачи параметров этих языков.

#### $1.4$ Особенности реализации рекурсивных программ в ассемблере

<span id="page-17-0"></span>Рекурсивные алгоритмы предполагают реализацию в виде процедуры, которая сама себя вызывает. При этом необходимо обеспечить, чтобы каждый последовательный вызов процедуры не разрушал данных, полученных в результате предыдущего вызова. Для этого, каждый вызов должен иметь свой набор параметров, регистры и все промежуточные результаты. Средства модульного программирования ассемблера позволяют выполнить это требование и реализовать рекурсивный алгоритм. Для сохранения данных очередного вызова и передачи параметров следующей активации процедуры лучше использовать стек. А удобную организацию стека позволяют организовать структуры.

Структура в ассемблере аналогична структурам (записям) в языках высокого уровня. Структура представляет собой шаблон с описаниями форматов данных, который можно накладывать на различные участки памяти, чтобы затем обращаться к полям этих участков памяти с помощью имен, определенных в описании структуры. Особенно удобны структуры при обращении к областям памяти, не входящим в сегменты данных и кода программы, т.е. полям, которые нельзя описать с помощью символических имен.

Формат описания структуры:

### $\langle$ *MMA CTDVKTVDLI* $>$  STRUCT

### <Описание полей>

### <Имя структуры> ENDS

где <Имя структуры> - символьное имя структуры,

<Описание полей> - любой набор псевдокоманд определения переменных или вложенных структур.

Эта последовательность директив описывает, но не размещает в памяти структуру данных. Для чтения или записи элемента структуры применяется точечная нотация:

## <Имя структуры>. <Имя поля>.

Кроме того, структуры используются, когда в программе многократно повторяются сложные коллекции данных с единым строением, но с различными значениями полей. В этом случае, для создания такой структуры в памяти достаточно использовать имя структуры как псевдокоманды по шаблону:

## <Имя переменной> <Имя структуры>

# $<<$ Значение поля 1>,  $<$ Значение поля 2>,... $<$ Значение поля n>>

Например, пусть в программе, обрабатывающей данные о студентах, необходимо объявить несколько блоков данных с однородными сведениями о нескольких студентах. Такие данные удобно оформить в виде структуры с именем Student:

## Student struct

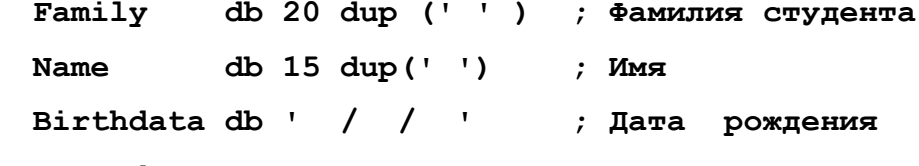

## Student ends

Определить с помощью этой структуры в программе две переменные с именами stud1 и stud2 можно следующим обращением:

```
stud1 Student <'MBaHOB','Nerp','23/12/72'>
```
stud2 Student < 'Сидоров', 'Павел', '12/05/84'>.

При создании рекурсивных процедур STRUCT используется для описания шаблона данных очередного вызова (фрейма активации). При обращении к данным фрейма или сохранении фрейма очередной активации обращение происходит с помощью полей структуры, что значительно упрощает процессы чтения и записи в стек данных активации.

Пример 1.6. Написать рекурсивную процедуру вычисления факториала числа.

В процедуре определения факториала числа воспользуемся следующими утверждениями<sup>-</sup>

N! =  $\begin{cases} N^*(N-1)! \\ 1 \end{cases}$ , при N≠0 – рекурсивное утверждение;<br>
l 1, при N=0 – базисное утверждение.

Таким образом, каждая активация должна иметь доступ и сохранять результат вычисления и текущее значение числа для расчета  $N^*(N-1)$ . Кроме того, при очередном вызове процедура должна сохранять регистр базы параметров (ЕВР) и адрес возврата. Поэтому фрейм активации включает:

- значение регистра ЕВР  $-4$  байта,
- адрес возврата для случая ближнего вызова 4 байта,
- число N на данном уровне рекурсии 2 байта,
- адрес результата 4 байта.  $\bullet$

Для работы с фреймом опишем структуру, перечисляя поля в том порядке, в котором они будут размещаться в стеке (рисунок 1.6).

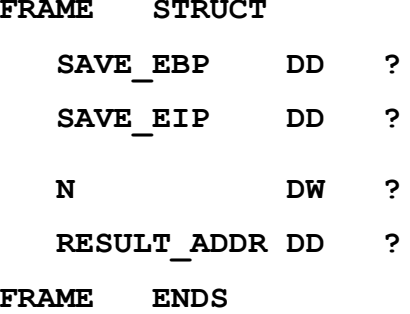

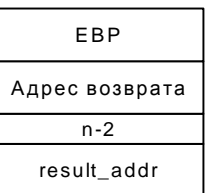

**Рисунок 1.6 – Структура Frame** 

Текст программы:

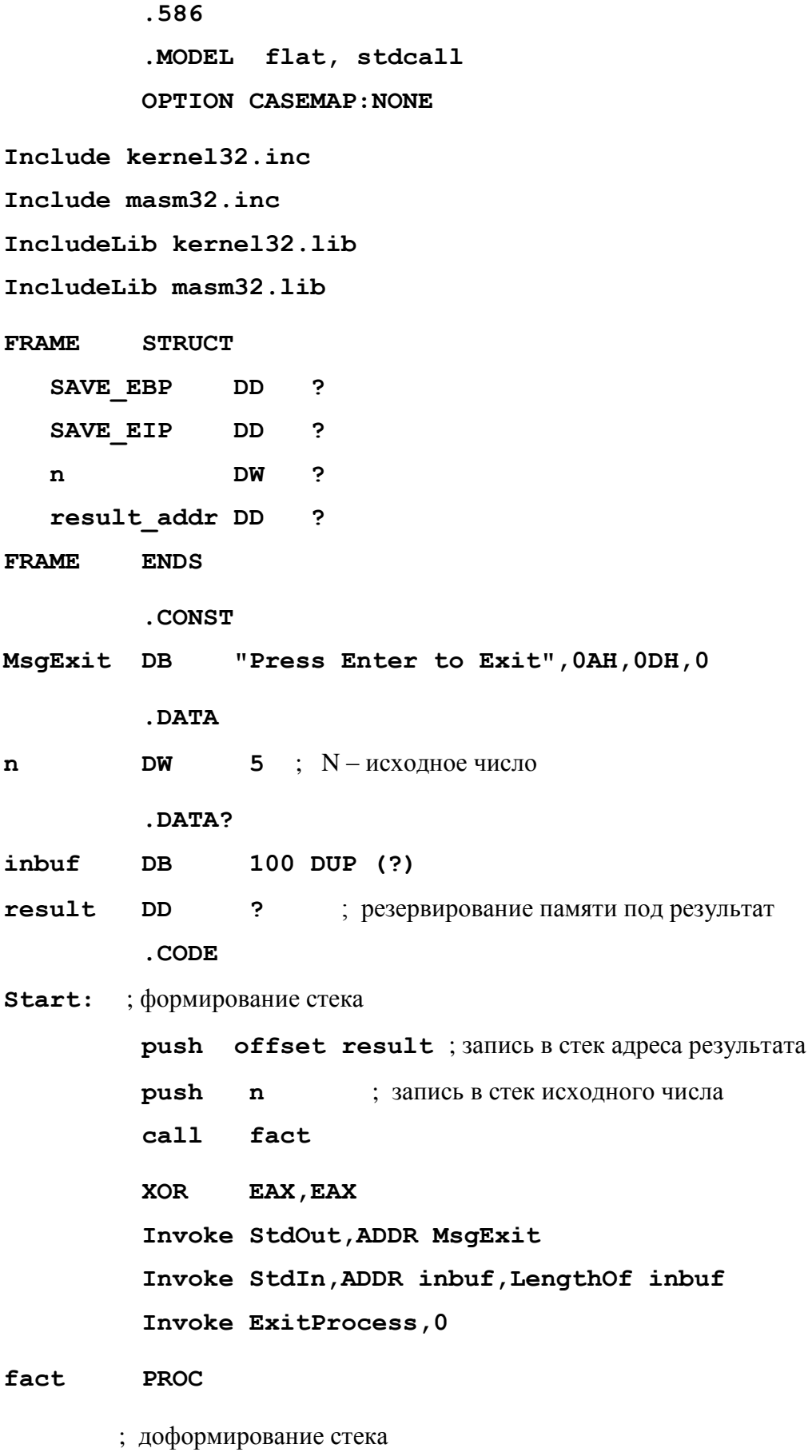

 **push EBP**

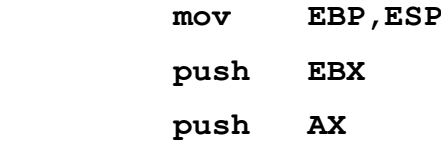

; извлечение из стека адреса результата

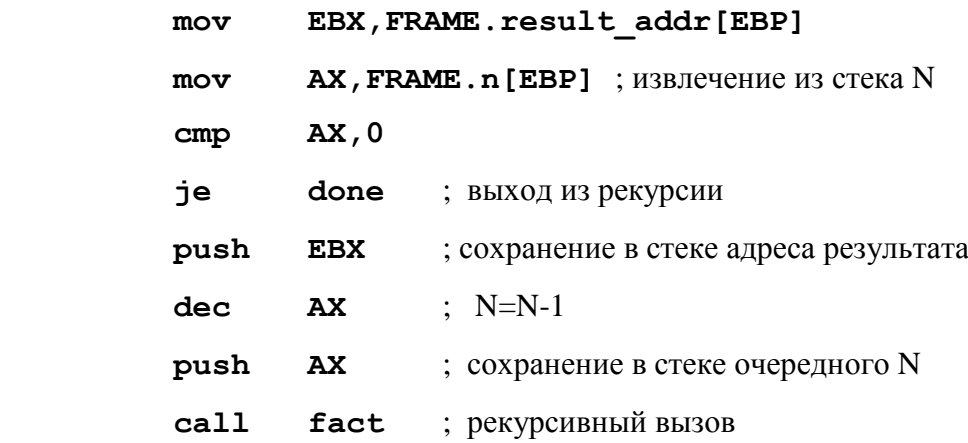

; извлечение из стека адреса результата

# **mov EBX,FRAME.result\_addr[EBP]**

; вычисление результата очередной активации

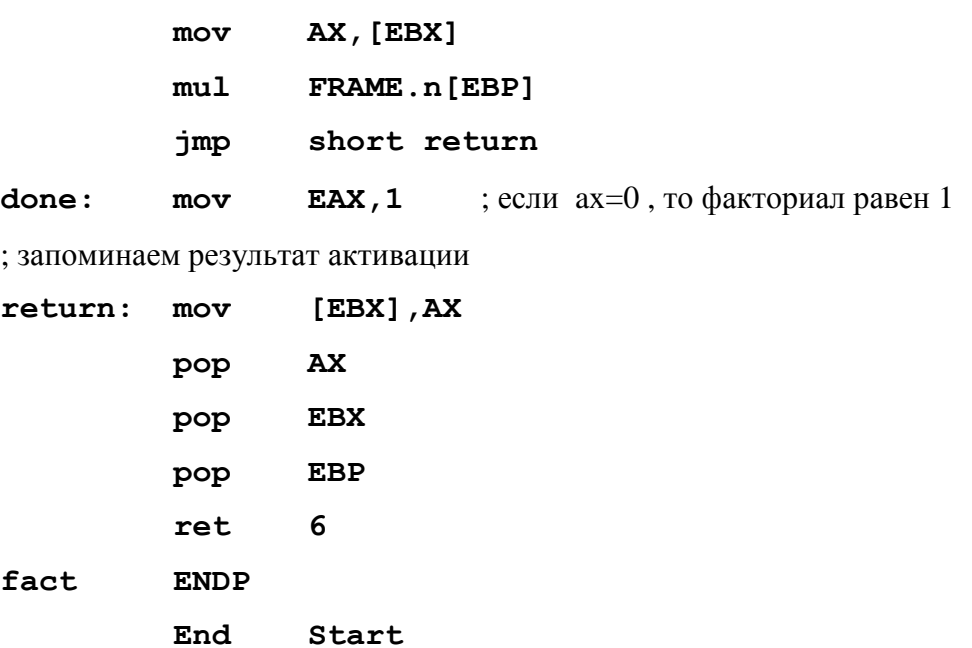

На рисунке 1.7 показано содержимое стека во время выполнения рекурсивной процедуры (3 активации).

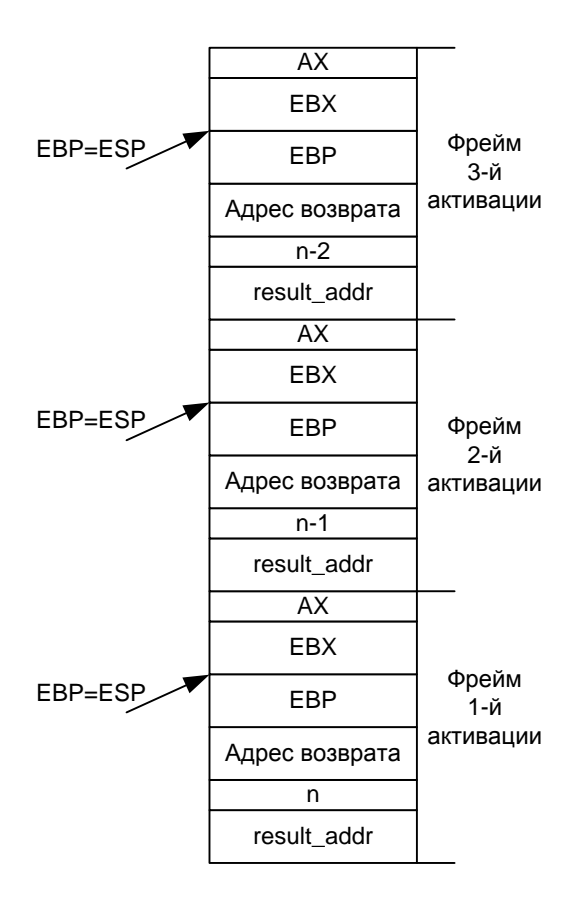

**Рисунок 1.7 –** Содержимое стека в процессе рекурсивного спуска

# *1.5 Директивы описания процедур*

<span id="page-21-0"></span>При работе с процедурами в ассемблере необходимо соблюдать большое количество различных правил, например, правил передачи параметров, формирования внутренних имен, сохранения регистров и т.п. Использование директив описания процедур позволяет существенно упростить эти операции.

# **1.5.1 Директива заголовка процедуры**

<span id="page-21-1"></span>Директива заголовка процедуры позволяет объявить основные характеристики процедуры. Формат директивы:

```
<Имя процедуры> PROC [<Тип вызова>] [<Конвенция о связи>] 
                          [<Доступность>]
                          [USES <Список используемых регистров>] 
                          [,<Параметр> [:<Тип>]]...
```
где <Тип вызова>:

**far** – межсегментный – программа и процедура находятся в различных сегментах, **near** – внутрисегментный – программа и процедура находятся в одном сегменте (используется по умолчанию);

 $\leq$ Конвенция о связи> – имя конвенции о связях (см. раздел 2.1.1), которая определяет способ передачи параметров, формирование внутренних имен и т.п., по умолчанию используется конвенция, указанная в **.MODEL**:

STDCALL - стандартные соглашения, используемые в Windows;

 $C$  – соглашения, принятые в языке  $C$ ,

**PASCAL** - соглашения, принятые в языке Pascal, и др.

<Доступность> - видимость процедуры из других модулей:

**public** - общедоступная (используется по умолчанию);

**private** – внутренняя;

export - межсегментная и общедоступная.

<Список используемых регистров> - содержит регистры, используемые в процедуре, используется для их автоматического сохранения и восстановления.

 $\langle$ Параметр> – имя параметра процедуры.

 $\langle$ Тип> – тип параметра или VARARG. Если тип не указан, то по умолчанию для 32-х разрядной адресации берется DWORD. Если указано VARARG, то разрешается использовать список аргументов через запятую.

Пример:

```
PROC NEAR STDCALL PUBLIC USES EAX, X:DWORD,
ABC
```
### Y:BYTE, H:DWORD PTR

# <span id="page-22-0"></span>1.5.2 Директива описания локальных переменных

Директива описания локальных переменных используется для объявления локальных переменных процедуры, память под которые отводится в стеке при вызове процедуры. При завершении процедуры эта память освобождается. Директива помещается сразу после PROC.

Формат директивы:

```
LOCAL <Имя>[[<Количество>]][:<Тип>] [,<Имя>[[<Количество>]][:<Тип>]]...
Пример:
```
**ABC PROC USES EAX, X: VARARG** LOCAL ARRAY [20] : BYTE

 $\cdot$  .

# <span id="page-22-1"></span>1.5.3 Директива объявления прототипа процедуры

Директива предварительно объявляет процедуру, указывая ее имя, список параметров и некоторые описатели (прототип). Использование этой директивы позволяет описывать уже объявленные процедуры в любом порядке, а не обязательно до первого вызова.

Формат директивы:

 $\leq$ Имя процедуры> Р $\angle$ Р $\angle$ ОТО  $\leq$ Тип вызова>

**[<Соглашения о связи>]** 

[<Доступность>]

# [,<Параметр> [:<Тип>]]...

Описание совпадает с описанием параметров директивы РКОС. Используется для указания списка и типов параметров для вызова процедуры директивой INVOKE.

Пример:

MaxDword PROTO NEAR STDCALL PUBLIC

X: DWORD, Y: DWORD, ptrZ: PTR DWORD

или с учетом умолчаний:

<span id="page-23-0"></span>MaxDword PROTO X:DWORD, Y:DWORD, ptrZ:PTR DWORD

# 1.5.4 Директива вызова процедуры

Директива (макрокоманда) вызова процедуры существенно упрощает вызов процедуры, поскольку позволяет сразу указать параметры и другую информацию.

Формат директивы:

# INVOKE <Имя процедуры или ее адрес> [, <Список аргументов>]

Аргументы должны совпадать по порядку и типу с параметрами, указанными при описании процедуры в директиве PROC.

Типы аргументов директивы INVOKE:

- целое значение, например:  $27h$ ,  $-128$ ;
- выражение целого типа, в том числе использующее операторы получения атрибутов полей данных (см. далее):

 $(10*20)$ , TYPE mas, SYZEOF mas+2, OFFSET AR;

- регистр, например: ЕАХ, ВН;
- символический адрес переменной, например: Ada1, var2\_2;
- адресное выражение, например: 4[EDI+EBX], Ada+24, ADDR AR.  $\bullet$

Операторы получения атрибутов полей данных. Могут включаться в адресные выражения и выражения целого типа:

**ADDR** <Имя поля данных> - возвращает ближний или дальний адрес переменной в зависимости от модели памяти - для Flat ближний;

**OFFSET** <Имя поля данных> - возвращает смещение переменной относительно начала сегмента – для Flat совпадает с ADDR;

**TYPE** <Имя поля данных> – возвращает размер в байтах элемента описанных данных;

**LENGTHOF** <Имя поля данных> – возвращает количество элементов, заданных при определении данных;

**SIZEOF** <Имя поля данных> – возвращает размер поля данных в байтах;

<Тип> **PTR** <Имя поля данных> – изменяет тип поля данных на время выполнения команды.

**Пример 1.7.** Определение максимального из двух целых чисел. При составлении программы использованы директивы и атрибуты полей данных.

```
; Template for console application
```
 **.586**

 **.MODEL flat, stdcall**

 **OPTION CASEMAP:NONE**

**Include kernel32.inc**

**Include masm32.inc**

**IncludeLib kernel32.lib**

**IncludeLib masm32.lib**

**MaxDword PROTO X:DWORD,Y:DWORD,ptrZ:PTR DWORD**

 **.CONST**

**MsgExit DB "Press Enter to Exit",0AH,0DH,0**

 **.DATA**

**A DWORD 56**

**B DWORD 34**

 **.DATA?**

**D DWORD ?**

**inbuf DB 100 DUP (?)**

 **.CODE**

**Start:** 

 **INVOKE MaxDword,A,B,ADDR D XOR EAX,EAX Invoke StdOut,ADDR MsgExit Invoke StdIn,ADDR inbuf,LengthOf inbuf Invoke ExitProcess,0**

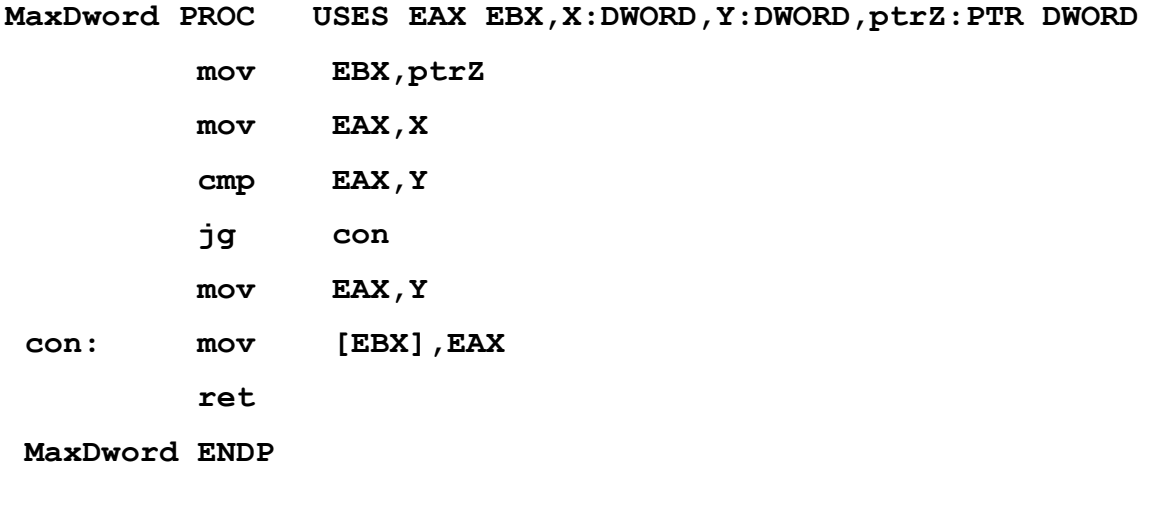

 **End Start**

### $\overline{2}$ СВЯЗЬ РАЗНОЯЗЫКОВЫХ МОДУЛЕЙ В WINDOWS

<span id="page-26-0"></span>Основные проблемы связи разноязыковых модулей:

- осуществление совместной компоновки модулей;
- организация передачи и возврата управления;
- передача параметров:
	- о с использованием глобальных переменных,
	- о с использованием стека (по значению и по ссылке),
- обеспечение возврата результата функции;
- <span id="page-26-1"></span>• обеспечение корректного использования регистров процессора.

#### $2.1$ Основные правила организации связи разноязыковых модулей

Корректное обращения к процедурам, написанным на ассемблере, из приложений Windows, и наоборот, предполагает соблюдение определенных правил. Эти правила определяют способ передачи параметров, закономерности формирования внутренних имен подпрограмм и глобальных данных и применяемую модель памяти.

# <span id="page-26-2"></span>2.2 Конвенции о связи модулей. Правила передачи параметров

Правила, декларирующие способы передачи параметров при организации связи модулей, получили название «конвенции». Поскольку первоначально основные правила передачи управления и параметров определялись языком программирования, названия основных конвенций связано с именами двух основных универсальных языков программирования: Паскаль и Си. Остальные получили свои имена в соответствии с основными свойствами: стандартная Windows, защищенная и регистровая.

Конвенция Паскаль предполагает, что параметры помещаются в стек в том порядке, в котором они встречаются в списке формальных параметров подпрограммы. Причем все параметры передаются через стек, регистры для передачи параметров не используются. Завершаясь, подпрограмма удаляет параметры из стека, а потом возвращает управление.

Конвенция Си предполагает обратный порядок помещения параметров в стек, регистры также не используются, и параметры из стека удаляет вызывающая программа.

Стандартная и Защищенные конвенции используют обратный порядок занесения параметров в стек, но очистку стека вызываемой процедурой. Эти конвенции очень похожи. Отличие только в том, что Защищенная конвенция формирует исключение при обнаружении ошибок, связанных с передачей параметров.

Регистровая конвенция означает передачу до трех параметров в регистрах. Обычно этого хватает, но если параметров больше, то остальные передаются через стек.

Конвенции реализованы в основных средах программирования (таблица 2.1).

|                | Кон-    | <b>Delphi</b> | $C++$          | Порядок | <b>Очистка</b>   | <b>Использование</b>       |
|----------------|---------|---------------|----------------|---------|------------------|----------------------------|
|                | венция  |               | <b>Builder</b> | пара-   | стека            | регистров                  |
|                |         |               | и Visual       | метров  |                  |                            |
|                |         |               | $C_{++}$       | в стеке |                  |                            |
| 1              | Паскаль | pascal        | $\_$ pascal    | Слева   | Вызываемая       | Her                        |
|                |         |               |                | направо | процедура        |                            |
| $\overline{2}$ | Cи      | cdecl         | cdecl          | Справа  | Вызываю-         | Her                        |
|                |         |               |                | налево  | $\pi$ po-<br>щая |                            |
|                |         |               |                |         | грамма           |                            |
| 3              | Стан-   | stdcall       | stdcall        | Справа  | Вызываемая       | Her                        |
|                | дартная |               |                | налево  | процедура        |                            |
| $\overline{4}$ | Защи-   | savecall      |                | Справа  | Вызываемая       | Her                        |
|                | щенная  |               |                | налево  | процедура        |                            |
| 5              | Реги-   | register      | fastcall       | Справа  | Вызываемая       | Три регистра ЕАХ, ЕDХ,     |
|                | стровая |               |                | налево  | процедура        | ЕСХ ( <b>VC</b> – до 2-х), |
|                |         |               |                |         |                  | остальные параметры - в    |
|                |         |               |                |         |                  | стеке                      |

Таблица 2.1 – Конвенции по передаче параметров

### <span id="page-27-0"></span> $2.3$ Правила формирования внутренних имен подпрограмм и глобальных данных

Компилятор Delphi Pascal изменяет внутренние имена подпрограмм и глобальных переменных, заменяя строчные буквы на прописные. Это позволяет не учитывать регистр при записи программы на этом языке.

Компиляторы С изменяют имена всех глобальных («extern») переменных программы, добавляя перед ними символ подчеркивания « ». При этом строчные и прописные буквы в С различаются. Компиляторы C++ дописывают к именам функций специальные комбинации символов, отражающие используемый способ передачи параметров и их тип. В таблице 2.2 приведены основные особенности согласования имен в перечисленных средах.

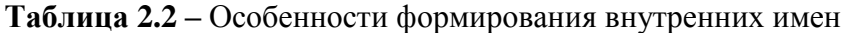

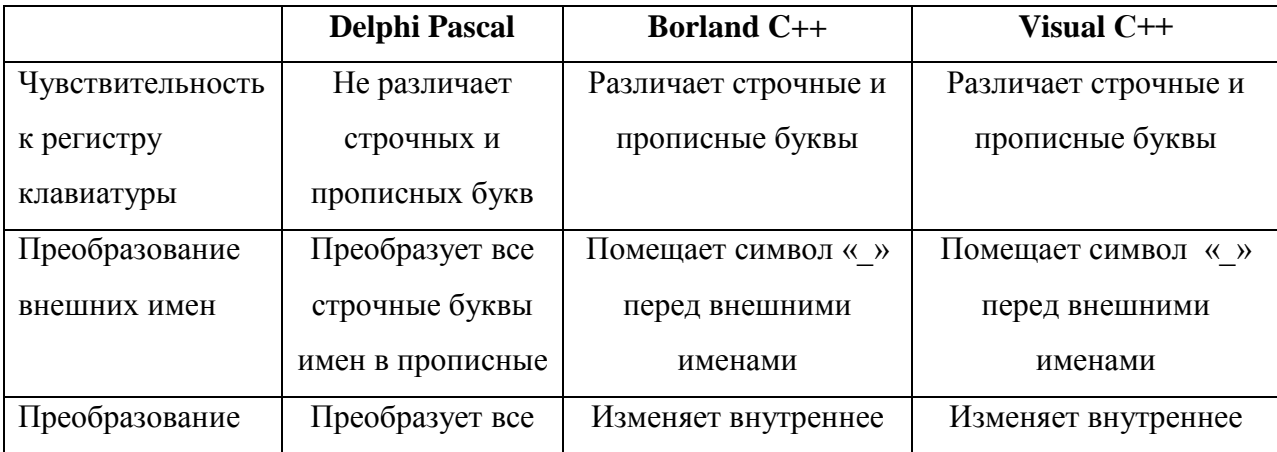

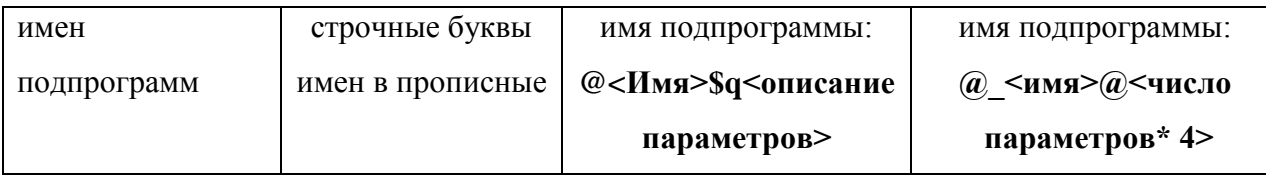

# <span id="page-28-0"></span>*2.4 Сохранение регистров и модель памяти*

Во всех рассматриваемых средах необходимо сохранять регистры: EBX, EBP, ESI, EDI, регистры EAX, EDX, ECX нигде сохранять не надо.

Согласование типа вызова не выполняется, поскольку во всех случаях используется модель памяти Flat, для которой все вызовы ближние near, но смещение имеет размер 32 бита.

## <span id="page-29-0"></span>ОСНОВНЫЕ ПРИНЦИПЫ ВЗАИМОДЕЙСТВИЯ МОДУЛЕЙ НА DELPHI  $\mathbf{3}$ **PASCAL И ЯЗЫКЕ АССЕМБЛЕРА**

#### <span id="page-29-1"></span> $3.1$ Соглашения о передаче управления между модулями

Программы на Delphi Pascal используют модель FLAT, а потому модули ассемблера должны быть разработаны применительно к той же модели. Следовательно, все адреса в ассемблере должны быть ближними и состоять только из смещения в сегменте (4 байта).

Параметры передаются в вызываемую подпрограмму через стек, и там же размещаются локальные переменные. Вызов подпрограммы реализуется по варианту:

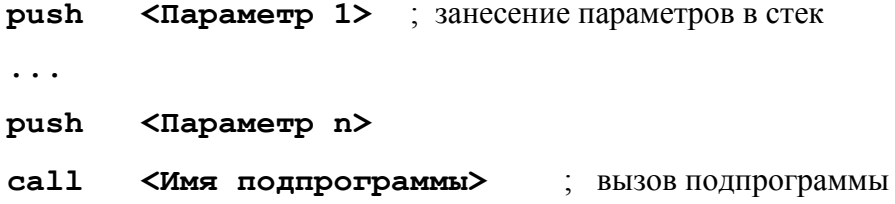

Вызываемые подпрограммы должны иметь стандартно оформленные вход - пролог и выход - эпилог.

Пролог:

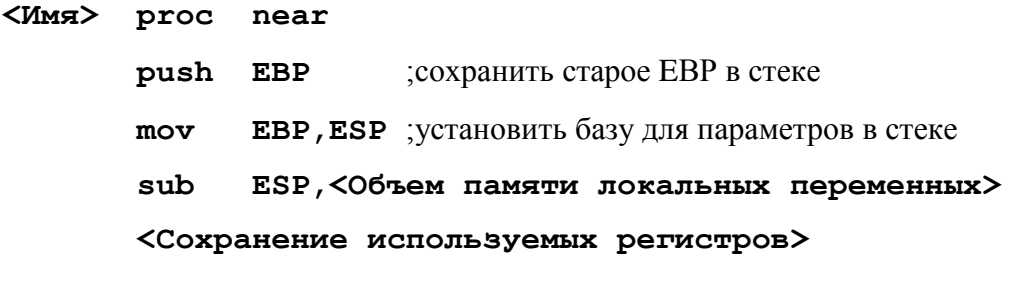

 $\ddots$ 

Эпилог:

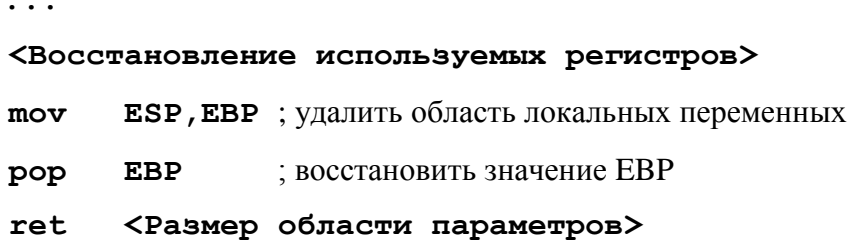

В момент получения управления подпрограммой в стеке находятся параметры в виде значений или адресов и 4-х байтовый адрес возврата в вызывающую программу (рисунок 3.1, а). Затем вызываемая подпрограмма размещает в стеке старое значение ЕВР, область локальных переменных и использует стек для своих надобностей (рисунок 3.1, б).

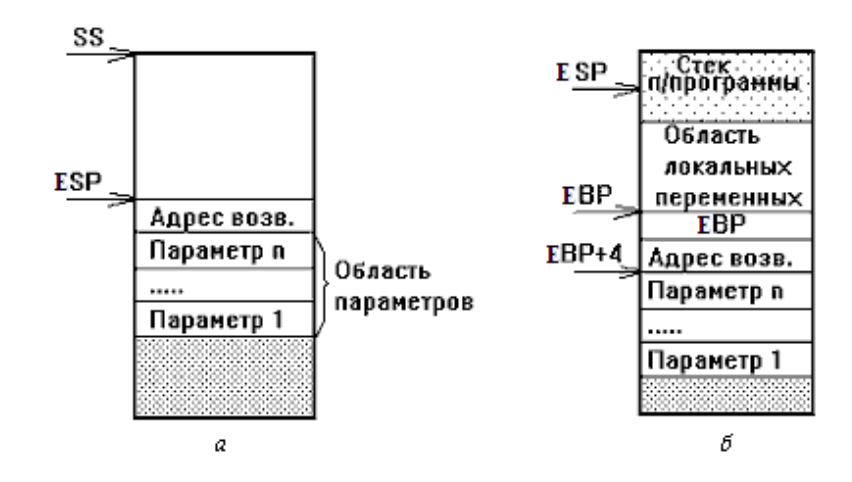

Рисунок 3.1 - Содержимое стека:

 $a$  – в момент передачи управления подпрограмме;  $\delta$  – во время работы подпрограммы

Адрес области параметров в этом случае определяется относительно содержимого регистра ЕВР. Так [ЕВР+8] - адрес последнего параметра. Адреса остальных параметров определяются аналогично с учетом длины каждого параметра в стеке (см. далее).

При выходе из подпрограммы команда ret должна удалить из стека всю область параметров, в противном случае произойдет нарушение работы вызывающей программы.

### <span id="page-30-0"></span> $3.2$ Соответствие форматов данных

Delphi Pascal использует следующие внутренние представления данных.

Целое -

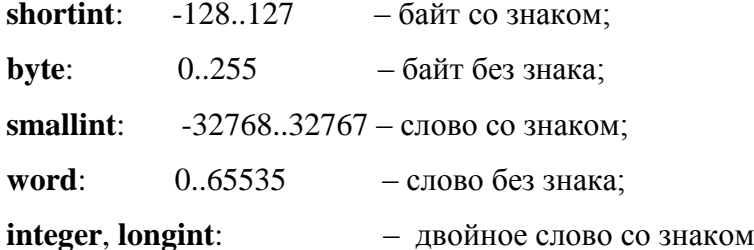

Символ - char - код ANSI байт без знака.

Булевский тип – boolean – 0(false) и 1(true) – байт без знака.

Указатель - pointer - 32-х разрядное смещение.

Строка - shortstring - символьный вектор указанной при определении длины, содержащий текущую длину в первом байте.

Массив - агтау - последовательность элементов указанного типа, расположенных в памяти таким образом, что правый индекс возрастает быстрее левого (для матрицы - построчно).

Для обращения к данным этих типов в программе на ассемблере необходимо использовать вполне определенные типы переменных. Соответствие типов представлено в таблице 3.1

| $N_2$          | Тип данных   | Размер памяти | Соответствующий тип данных    |
|----------------|--------------|---------------|-------------------------------|
|                | ассемблера   |               | Delphi Pascal                 |
|                | <b>BYTE</b>  | 1 байт        | Shortint, byte, char, boolean |
| 2              | <b>WORD</b>  | 2 байта       | SmallInt, word                |
| 3              | <b>FWORD</b> | 6 байт        | <b>Real</b>                   |
| $\overline{4}$ | <b>DWORD</b> | 4 байта       | Single, указатель, integer    |
| 5              | QWORD        | 8 байт        | Double, comp                  |
| 6              | <b>TBYTE</b> | 10 байт       | <b>Extended</b>               |

**Таблица 3.1 –** Соответствие типов ассемблера и Delphi Pascal

Сложные структурные типы описывают, указав тип только первого элемента и используя затем его для обработки всей структуры.

# <span id="page-31-0"></span>*3.3 Передача параметров по значению и ссылке. Возврат результатов функций*

В Delphi Pascal параметры могут передаваться двумя способами: по значению и по ссылке (с указанием **var** или **const)**. В первом случае подпрограмме передаются копии значений параметров, и, соответственно, она не имеет возможности менять значения передаваемых параметров в вызывающей программе. Во втором случае подпрограмма получает адреса передаваемых значений и может не только читать значения, но и менять их. И в том и в другом случае параметры или их адреса заносятся в стек. Причем, параметры всегда помещаются в стек в том порядке, в котором они описаны при объявлении процедуры, то есть слева направо. Исключение составляет только конвенция register, при которой до трех параметров помещается в регистры, а остальные помещаются в стек в порядке, обратном их описанию в списке параметров.

**Параметры – значения.** Параметры – значения скалярного типа (char, Boolean, smallint, word, shortint, byte, integer и перечисляемые типы) непосредственно помещаются в стек. Если размер параметра составляет 1 байт, то он помещается в стек в виде целого слова. Сам параметр располагается в первом (младшем) байте этого слова, старший байт при этом не инициализируется. Параметры размером 2 и 4 байта помещаются в стек в виде слова и двойного слова соответственно.

**Адреса** всех типов помещаются в стек в виде 32-х разрядных смещений.

**Строковые** параметры, переданные по значению, независимо от их размера вызывающей программой в стек не записываются. Вместо этого в стек помещается адрес копии строки (4 байта). Сама копия размещается в отведенной для этого памяти стека, предназначенной для локальных данных.

Записи, массивы и объекты, имеющие размер 1, 2 и 4 байта, передаются непосредственно через стек. Для всех остальных размеров в стек заносится указатель (4 байта) на копию данного параметра.

Множества, так же как и строки, никогда не помещаются непосредственно в стек, а передаются с помощью указателя на копию 256-ти битового представление множества. Первый бит младшего байта всегда соответствует базовому элементу множества с порядковым значением 0.

Параметры - переменные. Параметры - переменные передаются в процедуры одним и тем же способом - через указатель на их содержимое. **ESP** 

Например, задание списка параметров в следующем виде:

# (a:smallint: b:char: s:string:var c: byte)

приведет к тому, что в стек последовательно будут помещены: 2 байта а, 2 байта b (т.к. запись в стек идет словами, второй байт останется неинициализированным), 4-х байтовый указатель на копию строки s и 4-х байтовый указатель на байт с (см. рисунок 3.2).

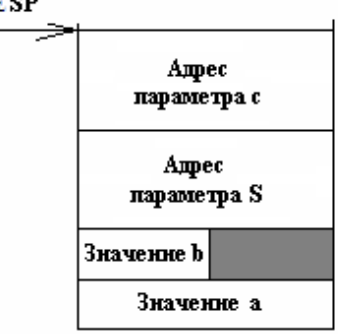

Рисунок 3.2 - Состояние стека после записи параметров

Возвращение результатов процедур и функций в основную программу. Процедуры Delphi Pascal возвращают результаты через параметры, передаваемые по ссылке.

Форма представления результата функции зависит от типа возвращаемых данных. Результат функций скалярных типов возвращается в регистрах процессора:

байт - в AL;

 $C$ лово – в АХ;

двойное слово - в ЕАХ;

указатели – в ЕАХ (32-х разрядное смещение).

Исключением является результат строкового типа, для размещения которого Delphi Pascal записывает в стек указатель на специально выделенную область.

Доступ к параметрам из процедур на ассемблере. При передаче управления ассемблерной процедуре вершина стека содержит адрес возврата и расположенные в старших адресах (стек растет в сторону младших адресов) передаваемые параметры. Для доступа к этим параметрам ассемблер использует регистр ЕВР.

По соглашениям, принятым в Pascal, вызываемая процедура должна перед возвратом управления выполнить очистку стека от переданных ей параметров. Для этого можно использовать 2 способа. Первый - заключается в указании после размера области параметров команды RET n, где n - размер области переданных параметров в байтах.

Второй способ заключается в сохранении адреса возврата в регистре или в памяти и последовательное извлечение всех параметров из стека с помощью команды РОР. Применение команды POP позволяет выполнить оптимизацию программы по скорости, а также уменьшает размер процедуры, так как каждая из них занимает всего 1 байт. В этом случае возврат управления можно выполнить, используя команду безусловной передачи управления по адресу в регистре.

# <span id="page-33-0"></span>3.4 Компоновка модулей

Для совместной компоновки с Delphi Pascal сегмент кодов ассемблерного модуля должен носить имя **code**, а сегмент данных - **data**. Оба сегмента должны быть описаны public. При этом в процессе компоновки сегменты кодов и данных программы и модуля на ассемблере булут объелинены, и появится возможность лоступа к глобальным ланным Delphi Pascal через объявление их внешними (extern) в сегменте данных ассемблерной части. Причем, даже, если таким образом осуществляется доступ к массиву, в extern достаточно указать ссылку на первый элемент, например:

extern mas:word ; mas - массив, объявленный var mas:array[1:10] of smallint. Доступ к последующим элементам будет осуществляться по правилам ассемблера, т.е. с использованием одной из схем адресации элементов в памяти.

В свою очередь, данные ассемблерной части программы, даже будучи размещенными в общем сегменте данных с Pascal, останутся для части программы, написанной на языке Паскаль, «невидимыми». Кроме того, ассемблерные данные, размещенные в сегменте данных data, по соглашениям Паскаля нельзя инициализировать.

Правила модульного программирования ассемблера требуют, чтобы все имена программы, использующиеся отдельно транслируемыми модулями, были описаны как внутренние **public**, а все имена, используемые ассемблером из других модулей, - как внешние extern.

Модуль на ассемблере необходимо транслировать, используя 32-х разрядный ассемблер фирмы Borland или фирмы Microsoft и указав необходимые опции:

# tasm32 /ml <Имя исходного модуля>.asm

ml /c <Имя исходного модуля>.asm

В среде RADAsm для того, чтобы выполнить ассемблирование, необходимо в настройках проекта указать:

## 3, O, \$B \ ML. EXE / c, 2.

Однако, как показывает опыт, созданный объектный модуль формирует таблицы, несовместимые с таблицами Delphi Pascal. Это объясняется тем, что среда RADAsm использует некоторые соглашения языка C++. Поэтому, модуль на ассемблере целесообразно транслировать с помощью средств среды Turbo Delphi. Это можно сделать двумя способами.

1. Добавить в Turbo Delphi внешний инструмент, назначив в качестве такого инструмента программу-ассемблер ml.exe. Для этого необходимо выбрать пункт меню Tools/Configure tools/. После его нажатия на экране появится окно (см. рисунок 3.3), в котором нужно выбрать кнопку Add.

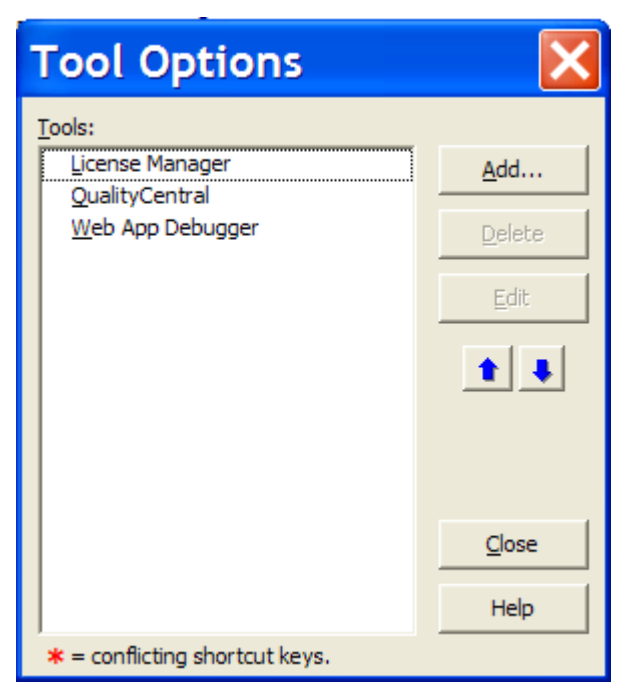

Рисунок 3.3 – Окно пункта меню Tools/Configure tools/

и в появившемся окне Tool Properties задать необходимые параметры. (см. рисунок 3.4)

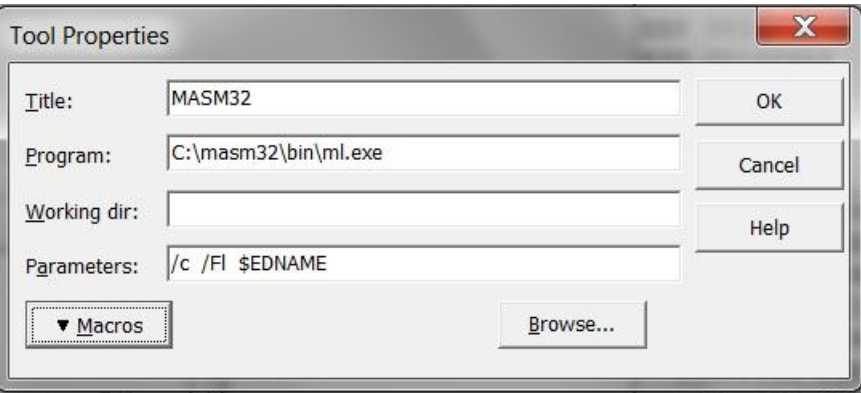

Рисунок 3.4 - Окно Tool Properties с заполненными полями.

После этого нужно в проекте открыть файл на ассемблере через меню File/ Open и сделать вкладку с файлом активной. Затем, используя пункт меню Tools/Masm32 инициировать процесс компиляции файла <**Имя>.asm**. Результат компиляции следует смотреть в файле <**Имя>.lst**, который находится в текущей директории, с помощью пункта меню **File/ Open.** В случае наличия ошибок в файле листинга появится сообщение (см. рисунок

3.5)

|                             |                        |              | זכוית לתחייו בשירות הראו ויוויקטיו ויוויוויון כבוש מוסטים ויוויון מנו                           |  |
|-----------------------------|------------------------|--------------|-------------------------------------------------------------------------------------------------|--|
| Copy_b.asm Copy_b.lst       |                        |              | $\Leftrightarrow$ $\blacktriangleright$ $\blacktriangleright$                                   |  |
| 8 T U U                     | e.                     |              | @ @ @ @   ▶ - □ 7 8 6 ° ™   4 ∑ @ @ @   Ø @ @   Ø Q                                             |  |
|                             |                        |              |                                                                                                 |  |
|                             |                        | . CODE       |                                                                                                 |  |
|                             |                        | public CopyS |                                                                                                 |  |
|                             |                        | externdef    | Print:near                                                                                      |  |
|                             | CopyS                  |              | PROC NEAR PASCAL PUBLIC USES ESI EDI, Str1: PTR DWORD, Str2: PTR DWORD                          |  |
|                             |                        |              | LOCAL S[256]: byte                                                                              |  |
|                             |                        |              | ; Копируем строку в локальную память                                                            |  |
|                             |                        | mov          | ESI, Str1                                                                                       |  |
| FF00                        |                        | lea          | EDI, S                                                                                          |  |
|                             |                        | xor          | EAX, EAX                                                                                        |  |
|                             |                        | lodsb        |                                                                                                 |  |
|                             |                        | stosb        |                                                                                                 |  |
|                             |                        | mov          | ESX, EAX                                                                                        |  |
|                             |                        |              | \MYdisk\TANYA\1CURS\2013\MSA\Jexumm 2013\Ex03 13\Copy b.asm(15) : error A2006: undefined symbol |  |
|                             |                        | cld          |                                                                                                 |  |
|                             |                        | rep movsb    |                                                                                                 |  |
|                             |                        |              | ; Копируем строку в результат                                                                   |  |
| FF00                        |                        | lea          | ESI.S                                                                                           |  |
|                             |                        | mov          | EDI, Str2                                                                                       |  |
|                             |                        | lodsb        |                                                                                                 |  |
|                             |                        | stosb        |                                                                                                 |  |
|                             |                        | mov          | ECX, EAX                                                                                        |  |
|                             |                        | rep movsb    |                                                                                                 |  |
|                             | ; Выводим длину строки |              |                                                                                                 |  |
|                             |                        | push         | EAX                                                                                             |  |
| 0 E                         |                        | cal1         | Print                                                                                           |  |
|                             |                        |              |                                                                                                 |  |
|                             |                        | ret          |                                                                                                 |  |
|                             | CopyS                  | endp<br>end  |                                                                                                 |  |
| Assembler Version 6.14.8444 |                        |              | 01/30/13 23:26:04                                                                               |  |
|                             |                        |              | \MYdisk\TANYA\1CURS\2013\MSA\Jexumm 2013\Ex03 13\Copy b.asm Symbols 2 - 1                       |  |
|                             |                        |              |                                                                                                 |  |
| m.                          |                        |              |                                                                                                 |  |
| 16:108                      |                        | Insert       | \Code/                                                                                          |  |

Рисунок 3.5 Вид окна с открытым файлом \*.lst с ошибкой

После нахождения ошибки текст программы следует исправить, а изменения сохранить с помощью пункта меню **File/ Save**. После этого процесс компиляции повторяется. Когда компиляция проходит без ошибок листинг содержит сообщение об успешной компиляции (см. рисунок 3.6), а в текущей директории появляется файл с расширением <Имя>..Obj.

|                          |                 |                   | Welcome Page   by Unit1 asm Copy_b.asm   > Copy_b.lst | $\infty$ 83                                             |
|--------------------------|-----------------|-------------------|-------------------------------------------------------|---------------------------------------------------------|
|                          | 10              |                   |                                                       | externdef<br>Print:near<br>۸                            |
|                          | ٠               | 00000000          |                                                       | PROC NEAR PASCAL PUBLIC U<br>CopyS                      |
|                          |                 |                   |                                                       | $S[256]$ : byte<br>LOCAL                                |
|                          |                 |                   |                                                       | ; Копируем строку в локальную память                    |
|                          |                 | 0000000B 8B 75 0C |                                                       | mov<br>ESI, Str1                                        |
|                          |                 |                   | 0000000E 8D BD FFFFFF00                               | lea<br>EDI, S                                           |
|                          |                 | 00000014 33 CO    |                                                       | xor<br>EAX, EAX                                         |
|                          |                 | 00000016 AC       |                                                       | lodsb                                                   |
|                          |                 | 00000017 AA       |                                                       | stosb                                                   |
|                          |                 | 00000018 8B C8    |                                                       | mov<br><b>ECX, EAX</b>                                  |
|                          | 20              | 0000001A FC       |                                                       | c1d                                                     |
|                          |                 | 0000001B F3/A4    |                                                       | rep movsb                                               |
|                          |                 |                   |                                                       | ; Копируем строку в результат                           |
|                          |                 |                   | 0000001D 8D B5 FFFFFF00                               | lea<br>ESI, S                                           |
|                          |                 | 00000023 8B 7D 08 |                                                       | EDI, Str2<br>mov                                        |
|                          |                 | 00000026 AC       |                                                       | lodsb                                                   |
|                          |                 | 00000027 AA       |                                                       | stosb                                                   |
|                          |                 | 00000028 8B C8    |                                                       | ECX, EAX<br>mov                                         |
|                          |                 | 0000002A F3/ A4   |                                                       | rep movsb                                               |
|                          |                 |                   |                                                       | ; Выводим длину строки                                  |
|                          | 30              | 0000002C 50       |                                                       | push<br><b>EAX</b>                                      |
|                          |                 |                   | 0000002D E8 00000000 E                                | ca11<br>Print                                           |
|                          |                 |                   |                                                       |                                                         |
|                          |                 |                   |                                                       | ret                                                     |
|                          |                 | 00000038          |                                                       | endp<br>CopyS                                           |
|                          |                 |                   |                                                       | end                                                     |
|                          |                 |                   |                                                       | EMicrosoft (R) Macro Assembler Version 6.14.8444<br>01/ |
|                          |                 |                   |                                                       |                                                         |
|                          |                 |                   |                                                       |                                                         |
|                          | 40 <sup>1</sup> | Ccode             |                                                       | <b>Text</b><br>TEXT                                     |
|                          |                 | $0$ data $\ldots$ |                                                       | Text<br>FLAT                                            |
|                          |                 | @fardata?         |                                                       | Text<br>FLAT                                            |
|                          |                 | @fardata          |                                                       | Text<br><b>FLAT</b>                                     |
|                          |                 | @stack            |                                                       | <b>FLAT</b><br>Text                                     |
|                          |                 | Print             |                                                       | 00000000 FLAT<br>L Near<br>Externa                      |
|                          |                 |                   |                                                       |                                                         |
|                          |                 |                   | 0 Warnings                                            |                                                         |
|                          |                 |                   | 0 Errors                                              |                                                         |
|                          |                 |                   |                                                       |                                                         |
| $\leftarrow$ $\parallel$ |                 |                   |                                                       | ×                                                       |
|                          |                 | 40:1              | Modified<br>Insert                                    | Code History                                            |

Рисунок 3.6 - Вид окна с открытым файлом \*.lst без ошибок

2. Добавить в Turbo Delphi встроенный инструмент, назначив в качестве такого инструмента программу-ассемблер ml.exe. Для этого необходимо выбрать пункт меню **Tools/Build**. После его нажатия на экране появится окно (см. рисунок 3.7), в котором нужно выбрать пункт **Add .**

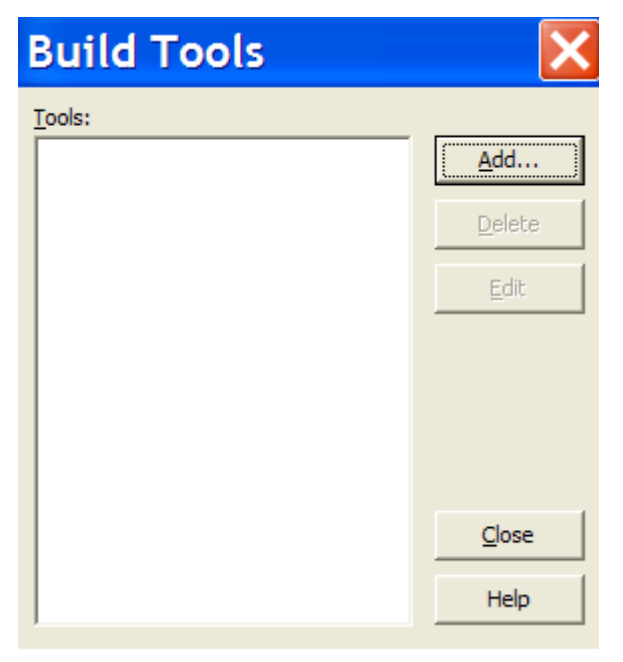

**Рисунок 3.7 -** Окно пункта меню **Tools/Build**.

и в появившемся окне **Edit Tool** задать необходимые параметры. (см. рисунок 3.8)

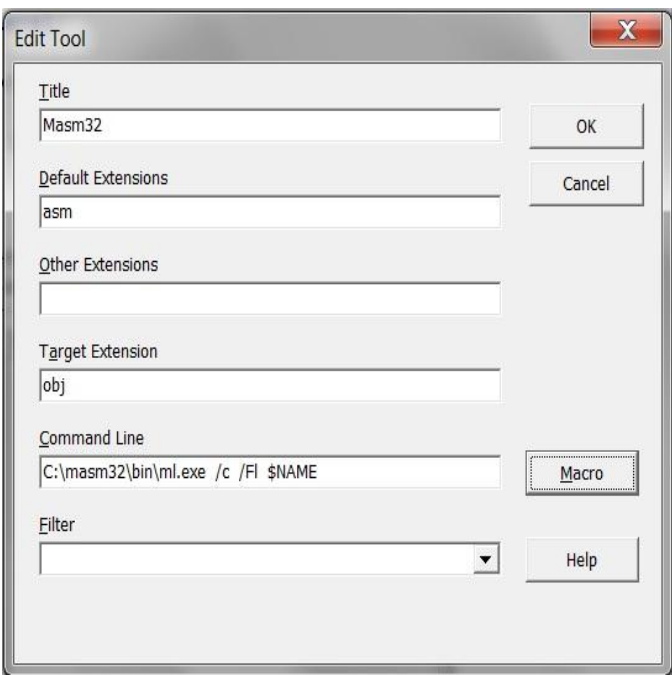

Рисунок 3.8 - Окно **Edit Tool** с заполненными полями.

Затем, для выполнения автоматической компиляции, файл с расширением **<Имя>.asm** необходимо подключить к проекту с помощью пункта меню **Project/Add Existing Item**…(см. рисунок 3.9).

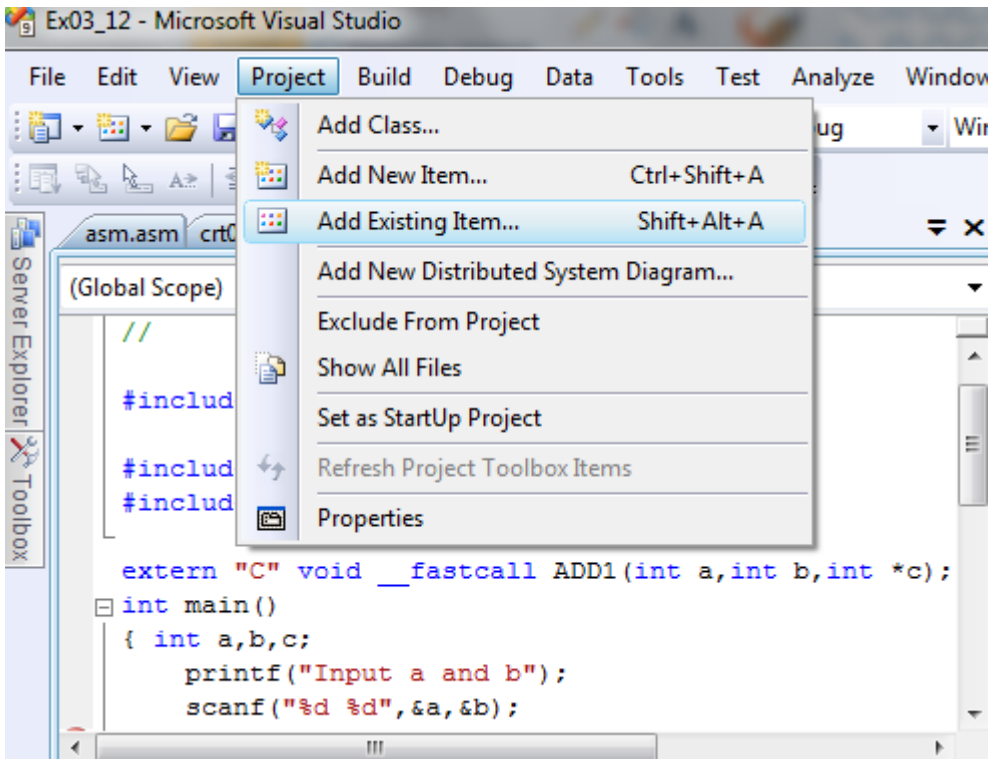

Рисунок 3.9 – Окно с выбранным пунктом меню **Project/Add Existing Item**…

В появившемся окне диалога выбора файла выбрать нужный ассемблерный файл и нажать кнопку Открыть (см. рисунок 3.10 ). После этого файл появится в дереве проекта. Теперь проект можно запускать на компиляцию. При этом, для ассемблерного файла будет автоматически вызван компилятор с ассемблера. Результат компиляции, как и в предыдущем случае, следует смотреть в файле **<Имя>..lst,**

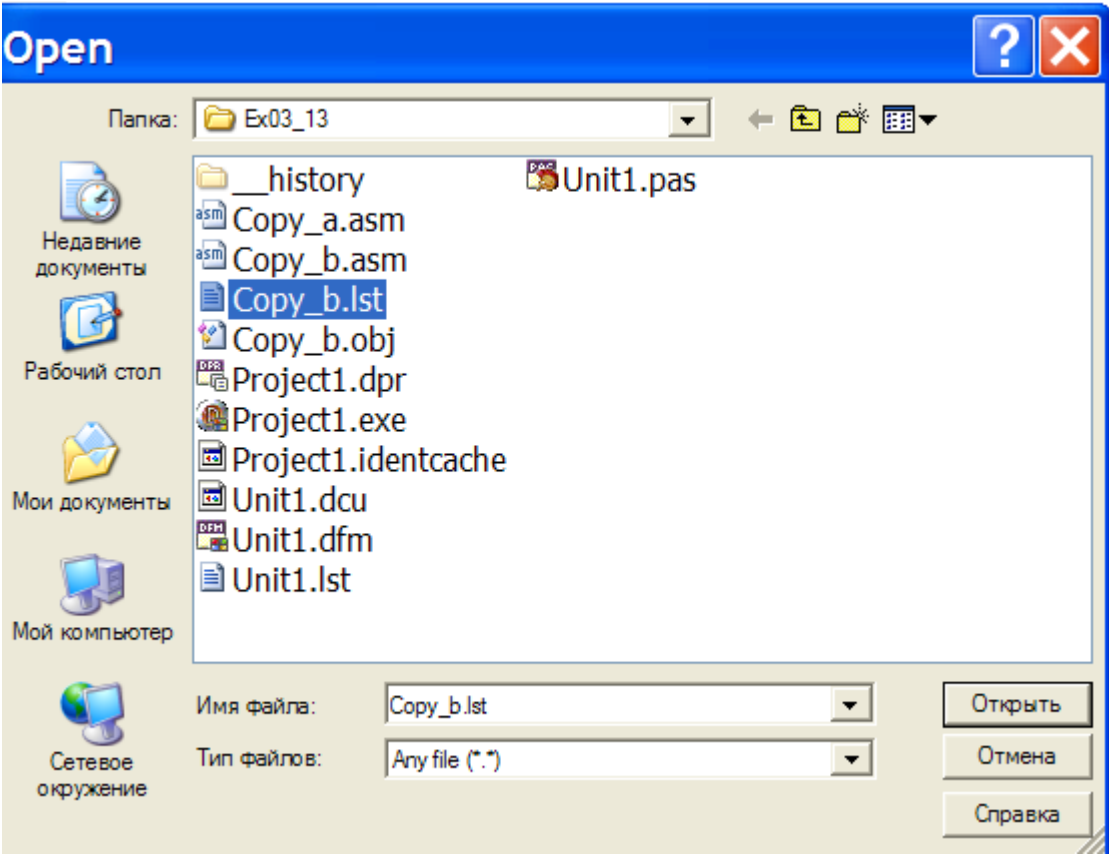

Рисунок 3.10 – Окно диалога выбора файла.

Полученный в результате успешной компиляции объектный модуль, в котором находится ассемблерная процедура, необходимо подключить в секции реализации основного модуля, используя директиву компилятора **{\$L <имя файла>}**:

**Implementation**

**{\$L Add.obj}**

**…** 

Саму процедуру необходимо описать как внешнюю, указав используемую конвенцию:

```
procedure ADD1(A,B:integer;Var C:integer); pascal; external; 
procedure ADD1(A,B:integer;Var C:integer); cdecl; external;
procedure ADD1(A,B:integer;Var C:integer); register; external;
procedure ADD1(A,B:integer;Var C:integer); stdcall; external;
```
# procedure ADD1(A,B:integer;Var C:integer); safecall; external;

Вызов описанной функции в теле программы на языке DELPHI PASCAL независимо от конвенции осуществляется одинаково по имени:

# ADD1 $(A, B, C)$ ;

При этом будет организована передача данных в процедуру в соответствии с указанной конвенцией.

# <span id="page-39-0"></span>3.5 Примеры

а) Конвенция pascal. Структура стека показана на рисунке 3.11.

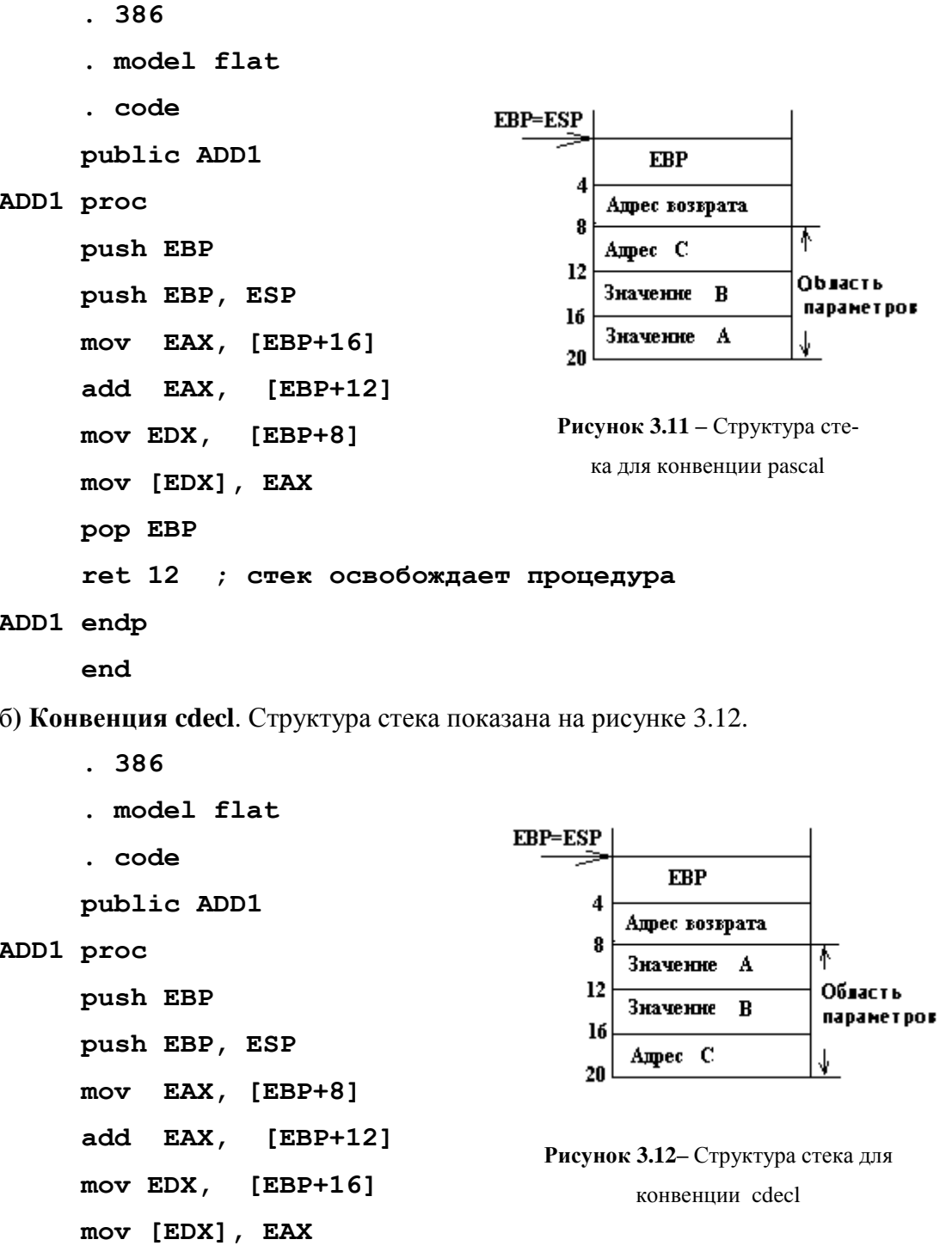

 **pop EBP ret** ;стек освобождает ;вызывающая программа **ADD1 endp end** в) **Конвенция register .386 Размещение параметров: .model flat** первый параметр A в регистре EAX **.code** второй параметр B в регистре EDX  **public ADD1** третий параметр адрес C в регистре ECX **ADD1 proc add EDX,EAX mov [ECX],EDX ret ; стек освобождает вызывающая программа ADD1 endp end** г) **Конвенция stdcall**. Структура стека показана на рисунке 3.13. **.386**  EBP=ESP  **.model flat EBP .code** 4 Адрес возврата  **public ADD1** 8 Значение A Область **ADD1 proc**   $12$ параметров Значение  $\bf{B}$  **push EBP** 16 Ampec C  $20$  **push EBP, ESP mov EAX, [EBP+8] Рисунок 3.13 –** Структура стека для конвенции stdcall **add EAX, [EBP+12] mov EDX, [EBP+16] mov [EDX], EAX pop EBP ret 12** ; стек освобождает процедура **ADD1 endp end**

д) **Конвенция safecall**= stdcall + формирование исключения при ошибке

# Особенности передачи строки, как параметра - значения.

.386

.model flat

Пусть описана функция, которая получает строку по значению и возвращает эту же строку в качестве результата работы функции, например:

# Function DeLL1(S:Shortstring):Shortstring; pascal; Begin Result: = s; end;

В этом случае DELPHI передает в функцию адрес исходной строки, а в стеке создает локальную копию строки, с которой и работает процедура. Структура стека в момент работы подпрограммы показана на рисунке 3.14.

```
.code
      public Dell1
Dell1 proc
      push EBP
      movEBP, ESP
      add
            ESP, OFFFFFF00h ; выделение памяти под копию строки
      push ESI
      push EDI
           ESI, [EBP+0ch] ; адрес исходной строки
      movlea
           EDI, [EBP-000000100h]; адрес копии исходной строки
           ECX, ECX
      xor
            CL, [ESI] ; длина исходной строки
      mov
      inc
            ECX
                      ; адрес начала исходной строки
            movsb
                       ; копирование исходной строки
      rep
      movEAX, [EBP+8]; адрес результата
            EDX, [EBP-00000100h] ; адрес копии строки
      lea
      call @PStrCpy
            EDI
      pop
           ESI
      pop
           ESP, EBP
      mov
           EBP
      pop
            \mathbf{R}r\alpha\uparrowDell1 endp
```
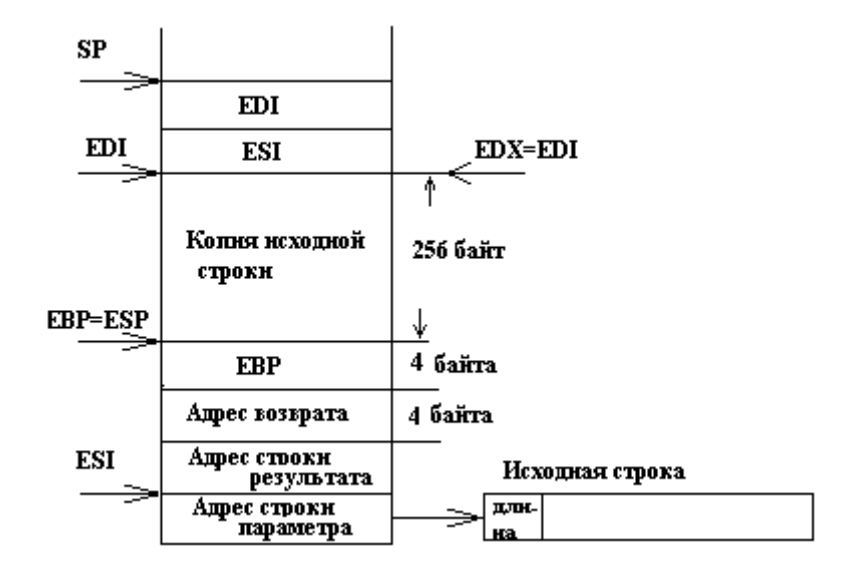

Рисунок 3.14 - Структура стека при работе функции Dell1

### @PStrCpy proc

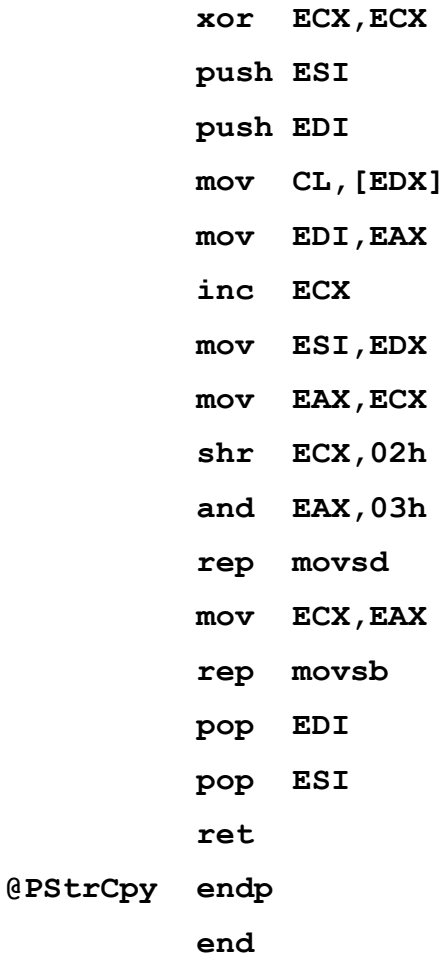

# 4 ВЗАИМОЛЕЙСТВИЕ С++ И АССЕМБЛЕРА

## 4.1 Основные принципы

# <span id="page-43-0"></span>4.1.1 Передача параметров и возвращение результатов функции

<span id="page-43-2"></span><span id="page-43-1"></span>В настоящее время реализованы два варианта передачи параметров между основной программой и подпрограммой. Один, описанный выше, используется в программах на Паскале (см. рисунок 4.1, *а*). Другой, использующий обратный порядок записи параметров в стек, реализован в Си (см. рисунок 4.1, б). Кроме этого, в отличие от Паскаля вызываемая программа на Си не освобождает область параметров. В Си это делает вызывающая программа.

| . .<br>.<br>.<br>× | .<br>.         |
|--------------------|----------------|
| <b>EBP</b>         | <b>EBP</b>     |
| Адрес возврата     | Адрес возврата |
| Адрес с            |                |
|                    |                |
|                    | Адрес с        |
|                    | .              |
|                    |                |

Рисунок 4.1 - Структура стека при передаче параметров:  $a$  – по варианту, принятому в Паскале,  $\delta$  – по варианту, принятому в Си

Все параметры в C++ передаются в подпрограмму по значению. Если передается значение, то в стек помещается значение, если передается адрес, то в стек помещается адрес. Так при вызове функции с прототипом:

void pro(int a, int b, int  $*$  c);

в стек сначала будет занесено смещение параметра с длиной 4 байта, затем **b** и **a** по четыре байта каждый, а затем, как обычно, ближний адрес возврата (см. рисунок 2.7, 6).

Если используется функция с переменным числом параметров, то это отразится только на размере области параметров, так как каждый параметр будет помещен в стек, а удаление параметров будет выполнять вызывающая программа.

Возвращаемые значения должны быть записаны в регистры:

char, short, enum,  $-$  в регистр АХ;

int, указатель near – в регистр ЕАХ;

float, double  $-$  в регистры TOS и ST(0) сопроцессора;

struct - записывается в память, а в регистр записывается указатель на нее. В качестве исключения структуры длиной в 1 и 2 байта возвращаются в АХ, а 4 байта – в ЕАХ.

Существует еще одна особенность внутреннего представления функций на языках Си и С++: компилятор языка изменяет внутренние имена. Так перед всеми глобальными

именами в Си указывается символ подчеркивания, а в имена функций С++ добавляется информация о ее аргументах. Причем правила передачи информации об аргументах различны для сред Visual Studio и Builder.

Обработка имени выполняется автоматически и скрыта от программиста. Однако если какой-то модуль написан на ассемблере, то при подключении к программе на Си или С++ программист должен самостоятельно выполнить обработку указанных имен в этом модуле.

Обработку имен ассемблерных функций можно и не выполнять, например, чтобы избежать несовместимости с последующими версиями компиляторов, в которых возможны изменения алгоритма этой обработки. С этой целью C++ предоставляет возможность использования стандартных имен функций Си в программах написанных на C++. Такие функции должны объявляться с квалификатором "С" например:

extern "C" { int ADD (int  $*a$ , int b; ...}

Все функции, объявление которых заключено в фигурные скобки, будут иметь имена, соответствующие соглашениям, принятым в языке Си. Указанная в примере функция ADD будет иметь внутреннее имя **ADD**.

## 4.1.2 Внутренний формат данных C++

<span id="page-44-0"></span>Язык C++ «под Windows» использует следующие типы данных. Целое -

> short int:  $-32768...32767 - c \text{JOBO CO 3HAKOM}$ ; unsigned short int:  $0.65535$ - слово без знака; int, long int: - двойное слово со знаком; unsigned long int: - двойное слово без знака; char:  $-128..127$  байт со знаком (передается слово); 0..255 - байт без знака (передается слово). unsigned char:

\*char: - строки - указатель на массив символов с нулем на конце. Указатель, массив - **near** - 32-х разрядное смещение.

# 4.1.3 Определение глобальных и внешних имен

<span id="page-44-1"></span>В отличие от Паскаля Си позволяет ассемблеру объявлять новые глобальные переменные, доступные для всех модулей. Это достигается за счет размещения этих переменных в сегменте данных, отведенном для глобальных переменных, и описания его внутренней директивой PUBLIC. Имя такой переменной по правилам Си должно начинаться со знака подчеркивания. Прочие модули, использующие данное имя, должны включать <span id="page-45-0"></span>его описание как EXTERN (на ассемблере или на Си). Пример такого расширения списка переменных приведен в разделе 4.2.2 (случай б).

# 4.2 Особенности взаимодействия Visual C++ и ассемблера

# 4.2.1 Компоновка модулей

<span id="page-45-1"></span>Подключаемый модуль, написанный на ассемблере, необходимо предварительно оттранслировать, используя один из 32-х разрядных ассемблеров.

MASM32: ml/c/coff <Имя файла>.asm

# TASM32: tasm32 /ml <Имя файла>.asm

Ассемблирование можно выполнить и в среде Visual Studio. Для этого необходимо добавить внешний инструмент с помощью Tools/External Tools.../Add. В открывшемся после нажатия Add окне заполнить поля в соответствии с рисунком 4.2.

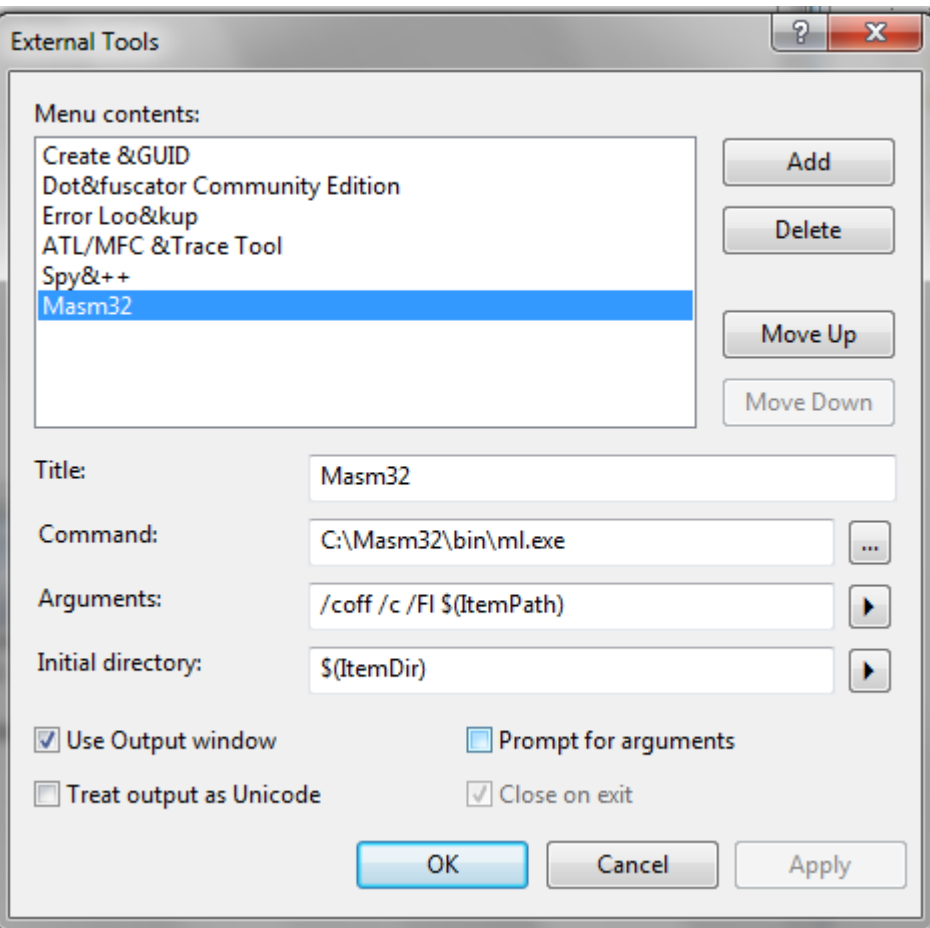

Рисунок 4.2 - Окно добавления инструмента с настройками

После этого нужно в проекте открыть файл на ассемблере через меню File/ Open/File и сделать вкладку с файлом активной. Затем, используя пункт меню Tools/Masm32 инициировать процесс компиляции файла <**Имя файла>.asm**. Результаты компиляции будут отражены в окне **Output.** В случае наличия ошибок в окне появится сообщение, а модуле на ассемблере ошибочные строки будут помечены зеленым. (см. рисунок 4.3).

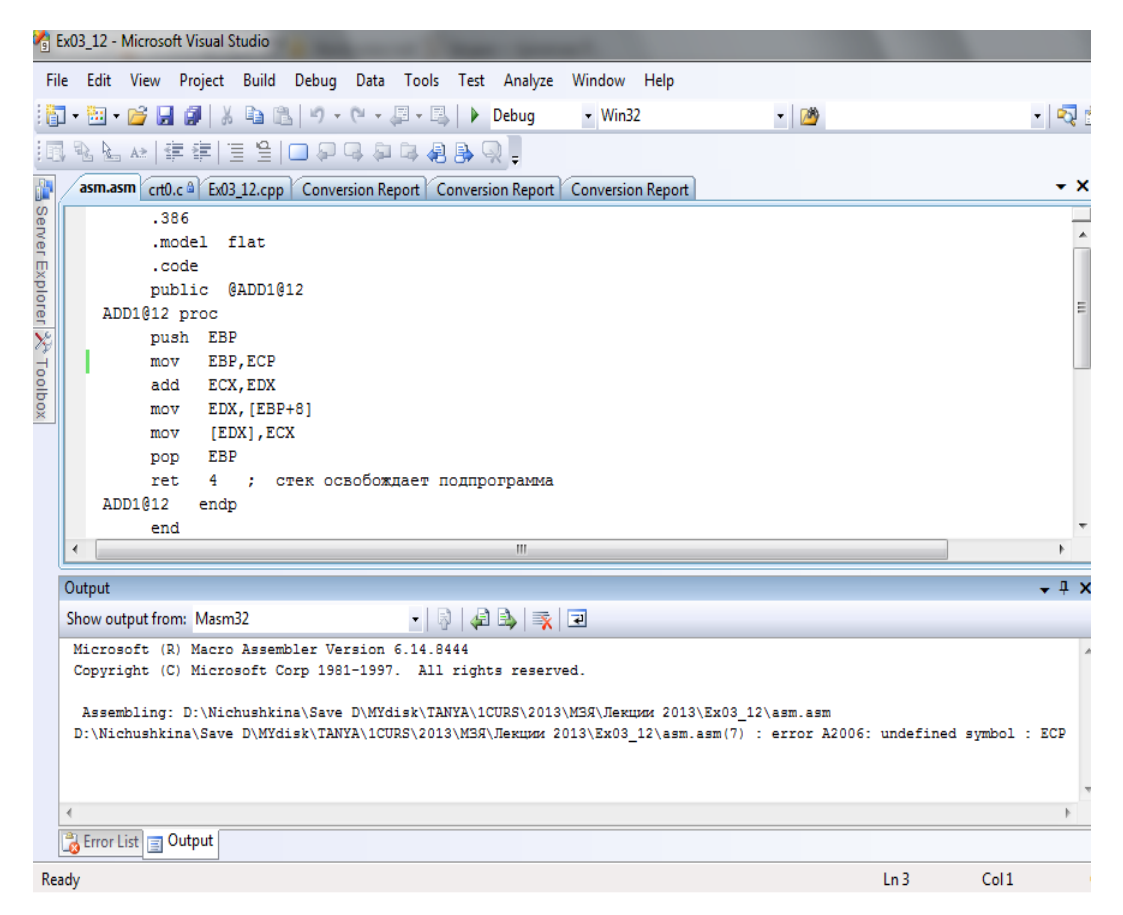

Рисунок 4.3 Вид окна **Output** с ошибкой.

Если компиляция прошла успешно, то в окне **Output** появится соответствующее со-

общение (см. рисунок 4.4), а в папке проекта появится файл **<Имя файла>.obj**.

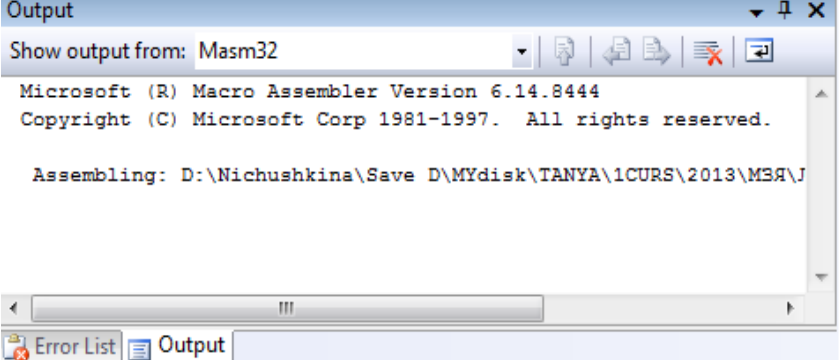

Рисунок 4.4 Вид окна **Output** при успешной компиляции.

Полученный в результате успешной компиляции объектный модуль **<Имя файла>.obj** необходимо подключить к приложению, используя пункт меню **Project/Add Existing Item...** После выполнения подключения файл появится на вкладке **Solution Explorer** (см. рисунок 4.5) и можно приступать к сборке проекта.

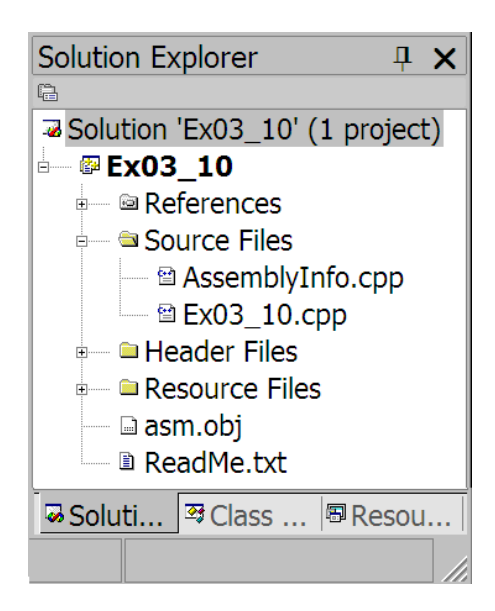

Рисунок 4.5 - Вкладка Solution Explorer с добавленным файлом asm.obj

Для корректной компоновки проекта, в тексте программы внешняя процедура на ассемблере должна быть описана как

```
extern void <Конвенция> <Имя>(<Список форм. параметров>);
```
# 4.2.2 Примеры

а) Конвенция cdecl. Структуру стека см. на рисунке 3.12.

```
Текст модуля на С++:
#include "stdafx.h"
#include <stdio.h>
#include <conio.h>
extern "C" void \_\text{cdec1} ADD1(int a, int b, int *c);
int main()
{ int a,b,c;printf ("Input a and b:\n\ln");
    scanf ("%d %d", &a, &b) ;
    ADD1(a, b, \&c);
    printf("c=\frac{2}{3}d.", c);
    getch();
    return 0:
\};
     Текст модуля на ассемблере:
            586
```
.model flat .code

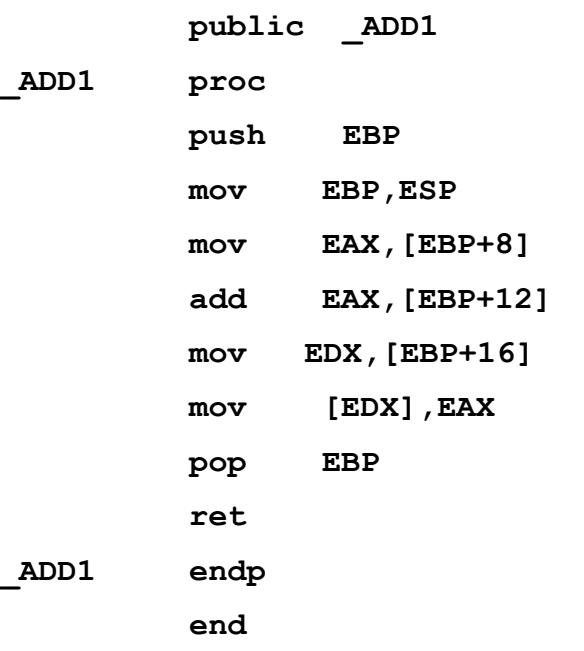

б) **Создание внешних переменных в модуле на ассемблере**

Текст программы на С++:

```
#include "stdafx.h"
#include <stdio.h>
#include <conio.h>
extern "C" void cdecl ADD1(int a, int b);
extern int d;
int main()
{ int a,b;
     printf("Input a and b:\n");
     scanf("%d %d",&a,&b);
     ADD1(a,b);
     printf("d=%d.",d);
     getch();
     return 0;
```
**};**

Текст программы на ассемблере:

 **.586 .model flat .data public ?d@@3HA ?d@@3HA DD ? .code public ADD1**

```
_ADD1 proc
```
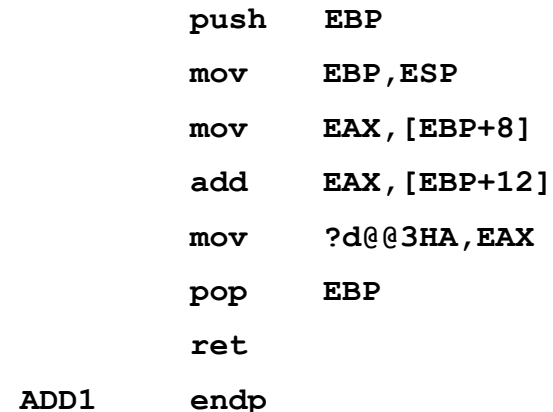

**end**

в) **Конвенция stdcall**/ Структура стека показана на рисунке 3.13.

```
Программа на С++:
```

```
#include "stdafx.h"
#include <stdio.h>
#include <conio.h>
extern void stdcall ADD1(int a, int b, int *c);
int main()
{ int a,b,c;
     printf("Input a and b:\n");
     scanf("%d %d",&a,&b);
     ADD1(a,b,&c);
    printf("c=%d.",c);
     getch();
     return 0;
```
**};**

Программа на ассемблере:

 **.386 .model flat .code public ?ADD1@@YGXHHPAH@Z ?ADD1@@YGXHHPAH@Z proc** 

```
 push EBP
 mov EBP,ESP
 mov ECX,[EBP+8]
 add ECX,[EBP+12]
 mov EAX,[EBP+16]
```

```
[EAX], ECX
mov
```
**EBP** pop

ret  $12$ 

# ?ADD1@@YGXHHPAH@Z endp

end

# г) Конвенция fastcall

```
Поскольку Visual C++ в регистрах передает только два параметра (1-й – в ЕСХ, 2-й –
в ЕВХ), третий параметр будет передаваться адресом через стек.
```
Текст модуля на C++:

#include "stdafx.h"

#include <stdio.h>

```
#include <conio.h>
```

```
extern "C" void fastcall ADD1 (int a, int b, int \starc);
```

```
int main()
```

```
\left\{ \right.int a,b,c;
```

```
printf("Input a and b");
scanf ("%d %d", &a, &b) ;
ADD1(a, b, \&c);
```

```
printf("c=\text{ad."}, c);
```

```
qetch();
```

```
return 0;
```

```
\mathbf{1}
```
Текст модуля на ассемблере:

.386

.model flat

.code

public @ADD1@12

# @ADD1@12 proc

```
push EBP
mov EBP, ESP
add ECX, EDX
mov EDX, [EBP+8]
    [EDX], ECX
movpop
    EBP
ret 4 ; стек освобождает подпрограмма
```
end

# <span id="page-51-0"></span>4.3 Особенности взаимодействия модулей на C++ Builder и ассемблере

# 4.3.1 Правила формирования внутренних имен

<span id="page-51-1"></span>К именам функций при использовании компиляторов фирмы Borland C++ в начало лобавляется символ @, а в конец дописываются символы \$q и символы, колирующие типы параметров функции в виде:

# @ <Имя функции> \$q<Коды типов параметров>

Коды типов параметров:

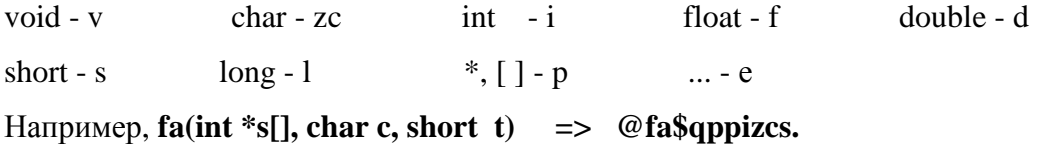

# 4.3.2 Компоновка модулей

<span id="page-51-2"></span>Подключаемый модуль на ассемблере необходимо предварительно оттранслировать. Затем объектный модуль, в котором находится ассемблерная процедура, необходимо подключить к приложению в файл проекта следующим образом:

Файл Project1.cpp должен включать директиву:

USEOBJ("add.obj");

Файл Unit1.cpp должен включать директиву:

# Extern void  $\leq$ Koнвенция> ADD1(int a, int b, int &c);

Модуль на Ассемблере необходимо транслировать с опцией /mx:

# tasm/mx Add.asm

Вызов процедуры выполняется по имени:

<span id="page-51-3"></span> $ADD1(a,b,c);$ 

# 4.3.3 Примеры

а) Конвенция pascal. Структуру стека см. на рисунке 3.11.

- $.386$
- . model flat
- . code

public @ADD1\$qiipi

@ADD1\$qiipi proc

push EBP

push EBP, ESP

```
mov EAX, [EBP+16]
     add EAX,
               [EBP+12]mov EDX,
               [EBP+8]mov [EDX], EAX
     pop EBP
     ret 12 ; стек освобождает процедура
            endp
@ADD1$qiipi
     endб) Конвенция cdecl. Структуру стека см. на рисунке 3.12.
     .386. model flat
     . code
     public @ADD1$qiipi
@ADD1$qiipi proc
    push EBP
    push EBP, ESP
    mov EAX, [EBP+8]
     add EAX, [EBP+12]
    mov EDX, [EBP+16 ]
    mov [EDX], EAX
     pop EBP
     ret ; стек освобождает вызывающая программа
@ADD1$qiipi
              endp
```
# end

Как сказано выше, обработку имен ассемблерных функций можно не выполнять, если использовать описание следующего формата

```
extern "C" void cdecl ADD1 (int a, intb, int \&c);
```
тогда компилятор сгенерирует имя процедуры:

# ADD1 proc

# **в)** Конвенция fastcall

При использовании этой конвенции часть параметров хранится в регистрах, однако, сначала данные из регистров сохраняются в область локальных данных (см. рисунок 4.6), а затем из нее грузятся в регистры и используются.

 $.386$ 

. model flat

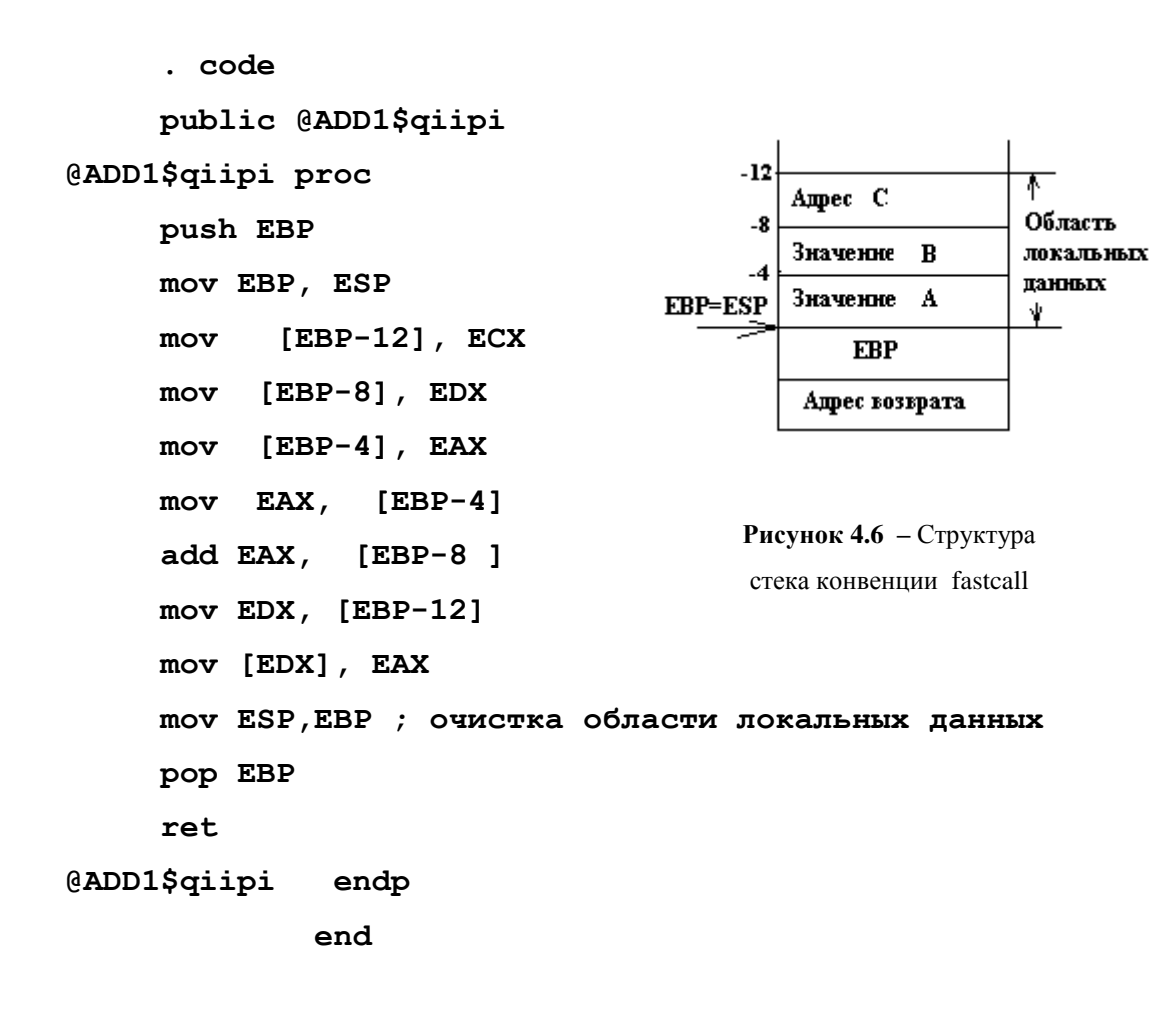

# **5 Отладка разноязыковых модулей в Delphi и Visual С++**

<span id="page-54-0"></span>Процесс отладки программ, содержащих модули на различных языках, в средах Windows можно инициировать непосредственно в визуальной среде.

*В среде Delphi* для запуска процесса отладки необходимо использовать один из пунктов основного меню RUN и перейти в режим пошагового выполнения приложения без захода (**Step Over** – клавиша F8) или с заходом (**Trace Into** – клавиша F7) в подпрограммы. В процессе пошагового выполнения становится доступным пункт основного меню View. Подпункт этого пункта меню **View\Debug Windows** позволяет определить режим индикации отладки. Этот подпункт дает возможность определить точку останова (**BreakPoints**), просмотреть значения переменных (**Watches**) и содержимое стека (**Cal Stack**) и т.д. Однако, пошаговое выполнение приложения в Windows довольно длительный процесс. Поэтому целесообразно в том месте программы, в котором может быть ошибка, поставить точку останова или установить курсор. После этого в пункте меню **RUN** следует выбрать подпункт **Run** – при установленной точке останова или **Run to Cursor** (Выполнить до курсора). После остановки в указанной точке, необходимо с помощью подпункта **View\Debug Windows\CPU** выбрать режим отладки CPU (см. рисунок 5.1).

| Search<br>File<br>Edit | View | Project<br>- Run              | Component Database |                     | Tools                                                                                                    | Window<br>Help                 | <none></none>                                           |
|------------------------|------|-------------------------------|--------------------|---------------------|----------------------------------------------------------------------------------------------------|--------------------------------|---------------------------------------------------------|
| LX.                    | ନ    | Project Manager Ctrl+Alt+F11  |                    |                     |                                                                                                    |                                | litional   Win32   System   Data Access   Data Controls |
| 25 S I                 |      | <b>Translation Manager</b>    |                    |                     | $\begin{picture}(220,20) \put(0,0){\line(1,0){10}} \put(15,0){\line(1,0){10}} \put(15,0){\line(1,0){10}} \put(15,0){\line(1,0){10}} \put(15,0){\line(1,0){10}} \put(15,0){\line(1,0){10}} \put(15,0){\line(1,0){10}} \put(15,0){\line(1,0){10}} \put(15,0){\line(1,0){10}} \put(15,0){\line(1,0){10}} \put(15,0){\line(1,0){10}} \put(15,0){\line($<br>$\mathbf{A}$ able | 冒<br>OR                        | . §1<br>E                                               |
|                        | ₻    | Object Inspector              | F11                |                     |                                                                                                    |                                |                                                         |
| <b>∃</b> Unitmain.pas  | ಳ್ಯ  | Object TreeView Shift+Alt+F11 |                    |                     |                                                                                                    |                                |                                                         |
| TForm1                 | 囼    | To-Do List                    |                    |                     |                                                                                                    |                                |                                                         |
| Procedures             | 噩    | Alignment Palette             |                    |                     | etFocus;                                                                                                    |                                |                                                         |
| Variables/Cons         | ď    | <b>Browser</b>                | Shift+Ctrl+B       |                     |                                                                                                    |                                |                                                         |
| Uses                   | 렯    | Code Explorer                 |                    |                     | kec.SetFocus;                                                                                                    | end:                           |                                                         |
|                        |      | Component List                |                    |                     |                                                                                                    |                                |                                                         |
|                        | 담    | Window List                   | $Alt+0$            |                     |                                                                                                    | mainactivate(Sender: TObject); |                                                         |
|                        |      | Additional Message Info       |                    |                     |                                                                                                    |                                |                                                         |
|                        |      | Debug Windows                 |                    | ٠<br>ŀ⊜.            | Breakpoints                                                                                                    | Ctrl+Alt+B                     |                                                         |
|                        |      | Desktops                      |                    | $\frac{0}{10}$<br>٠ | Call Stack                                                                                                    | Ctrl+Alt+S                     |                                                         |
|                        |      | Toggle Form/Unit              | F <sub>12</sub>    | 000                 | Watches                                                                                                    | Ctrl+Alt+W                     |                                                         |
|                        |      | Units                         | Ctrl+F12           | ষি                  |                                                                                                    | Local Variables Ctrl+Alt+L     |                                                         |
|                        |      | Forms                         | Shift+F12          | ھ                   | Threads                                                                                                    | Ctrl+Alt+T                     |                                                         |
|                        |      | Type Library                  |                    | Š                   | <b>Modules</b>                                                                                                    | Ctrl+Alt+M                     |                                                         |
|                        |      | New Edit Window               |                    | 憎                   | Event Log                                                                                                    | Ctrl+Alt+V                     |                                                         |
|                        |      | Toolbars                      |                    | ی                   | <b>CPU</b>                                                                                                    | Ctrl+Alt+C                     |                                                         |
|                        |      |                               |                    | 疂                   | <b>FPU</b>                                                                                                    | Ctrl+Alt+F                     |                                                         |

**Рисунок 5.1 –** Вид окна настройки режима отладки

После этого появится окно CPU режима отладки (см. рисунок 5.2). В этом окне представлена вся отладочная информация: текст программы с точки останова, содержимое стека, регистров и сегмента данных.

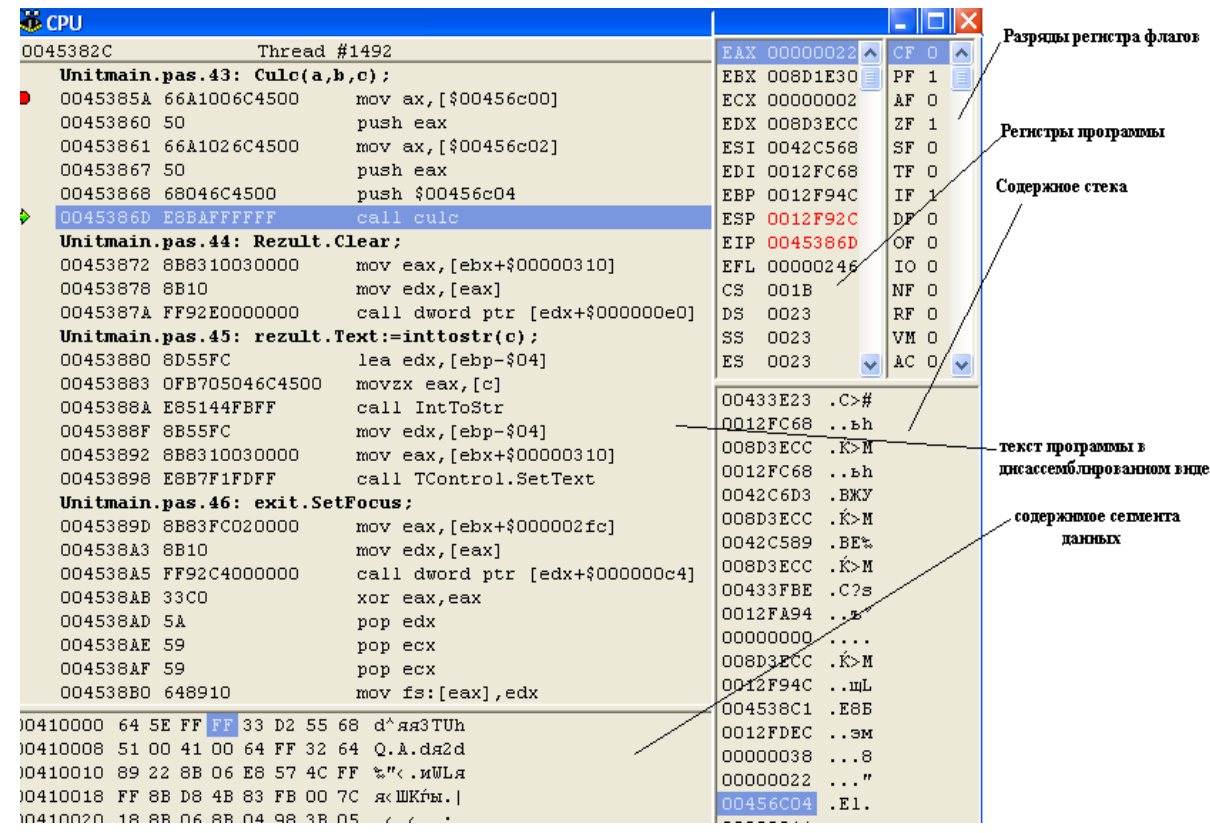

**Рисунок 5.2 –** Вид окна отладки Turbo Delphi в режиме CPU

Выполняя дальше программу в пошаговом режиме (клавиша F8 или клавиша F7), можно просмотреть все необходимые данные и определить источник ошибки. После исправления обнаруженной ошибки вновь выполняют программу. При выявлении новой ошибки процесс прогона программы в отладочном режиме следует повторить. Приведенная последовательность действий выполняется до получения правильного результата.

*В среде Visual Studio* также необходимо запустить программу на выполнение в пошаговом режиме. Для этого используется один из пунктов меню Debug **Debug/Step Into** (**F11**) или **Debug/Step Over** (**F10**). Затем необходимо открыть окно дисассемблера, используя пункт меню **Debug/Windows/Disassemble** (см. рисунок 5.3 )

Однако, в отличие от среды Delphi, в которой окно содержит всю необходимую информацию (содержимое регистров, содержимое памяти и т.д.), появившееся окно содержит только текст модуля. Для просмотра содержимого регистров или памяти необходимо использовать пункты меню **Debug/Windows/Registers** и **Debug/Windows/Memory.** После нажатия этих пунктов, на экране в соответствующих окнах появится нужная информация (см. рисунок 5.4).

| العارز صرا<br>x<br>Ex03_12 (Debugging) - Microsoft Visual Studio |                   |                                              |         |                  |                                  |                    |                  |  |
|------------------------------------------------------------------|-------------------|----------------------------------------------|---------|------------------|----------------------------------|--------------------|------------------|--|
| Build<br>File<br>Edit View<br>Project                            | Debug             | Data<br>Tools<br>Test                        | Analyze | Window           | Help                             |                    |                  |  |
| ta d<br>陶子园<br>ø<br>Y.<br>ied.<br>$\overline{\phantom{a}}$       |                   | Windows                                      |         |                  | ø                                | <b>Breakpoints</b> | $Ctrl + Alt + B$ |  |
| ♦ আমিলি<br>団                                                     | ⋗                 | Continue                                     |         | F <sub>5</sub>   | $\blacksquare$                   | Output             |                  |  |
| Process: [3960] Ex03_12.exe                                      |                   | Start With Application Verifier Shift+Alt+F5 |         |                  |                                  | Watch              |                  |  |
| Disassembly crt0.c XEx03_12.cpp                                  | OU.               | <b>Break All</b>                             |         | Ctrl+Alt+Break   | 医                                | Autos              | Ctrl+Alt+V, A    |  |
| (Global Scope)                                                   | <b>CONTRACTOR</b> | <b>Stop Debugging</b>                        |         | $Shift + F5$     | 曧                                | Locals             | Ctrl+Alt+V, L    |  |
| $\Box$ // Ex03 12.cpp : Defin                                    | <b>FREE</b>       | Detach All                                   |         |                  | łП                               | Immediate          | $Ctrl + Alt + I$ |  |
| $^{\prime\prime}$                                                |                   | <b>Terminate All</b>                         |         |                  | æ.                               | <b>Call Stack</b>  | $Ctrl + Alt + C$ |  |
|                                                                  | 圆                 | Restart                                      |         | Ctrl+Shift+F5    | 尽                                | <b>Threads</b>     | $Ctrl + Alt + H$ |  |
| #include "stdafx.h"                                              | 國                 | <b>Apply Code Changes</b>                    |         | $Alt + F10$      | $\overline{\mathcal{R}}$         | Modules            | Ctrl+Alt+U       |  |
| #include <stdio.h></stdio.h>                                     | 曧                 | Attach to Process                            |         |                  | 國                                | Processes          | $Ctrl + Alt + Z$ |  |
| #include <conio.h></conio.h>                                     |                   | Exceptions                                   |         | $Ctrl + Alt + E$ |                                  | Memory             |                  |  |
| extern "C" void fast                                             | 67                | Step Into                                    |         | F11              | 硬                                | Disassembly        | $Ctrl + Alt + D$ |  |
| $\Box$ int main()                                                | Œ                 | <b>Step Over</b>                             |         | F <sub>10</sub>  | <b>ox</b>                        | <b>Registers</b>   | $Ctrl + Alt + G$ |  |
| { $int a, b, c;$<br>printf ("Input a an                          | ⊄ਵ                | $Shift + F11$<br><b>Step Out</b>             |         | ை                | <b>Application Verifier Stop</b> |                    |                  |  |
| $scanf("d'd", \&a, \&$                                           | لىكە              | OuickWatch                                   |         | $Ctrl + Alt + Q$ |                                  |                    |                  |  |
| $ADD1(a, b, \epsilon c)$ ;                                       |                   | <b>Toggle Breakpoint</b>                     |         | F <sub>9</sub>   |                                  |                    |                  |  |
| $print(f("c=\ddagger d, ",c))$ ;<br>$qetch()$ ;                  |                   | New Breakpoint                               |         |                  |                                  |                    |                  |  |
| return 0:                                                        | ℅                 | <b>Delete All Breakpoints</b>                |         | Ctrl+Shift+F9    |                                  |                    |                  |  |
| Ŧ                                                                | O                 | <b>Disable All Breakpoints</b>               |         |                  |                                  |                    |                  |  |
|                                                                  |                   | Save Dump As                                 |         |                  |                                  |                    |                  |  |
|                                                                  |                   |                                              |         |                  |                                  |                    |                  |  |
|                                                                  |                   |                                              |         |                  |                                  |                    |                  |  |
|                                                                  |                   |                                              |         |                  |                                  |                    |                  |  |
| m.<br>$\blacktriangleleft$<br>m.                                 |                   |                                              |         |                  |                                  |                    |                  |  |

**Рисунок 5.3 –** Вид окна настройки режима отладки в среде **Visual Studio**

|                                                                                                    |                                                                                                    |                                                                                           | 20 Ex03_12 - Microsoft Visual C++ [break] - Disassembly                                                                                                   |                                                                                                    | $ \Box$ $\times$ $\Box$ |
|----------------------------------------------------------------------------------------------------|----------------------------------------------------------------------------------------------------|-------------------------------------------------------------------------------------------|----------------------------------------------------------------------------------------------------|----------------------------------------------------------------------------------------------------|-------------------------|
|                                                                                                    |                                                                                                    |                                                                                           | Eile Edit View Project Build Debug Tools Window Help                                                                                                    |                                                                                                    |                         |
| Debua<br>巴                                                                                                    | 29 图                                                                                                    |                                                                                           |                                                                                                    |                                                                                                    |                         |
| ■ Memory 1                                                                                                    |                                                                                                    |                                                                                           |                                                                                                    |                                                                                                    |                         |
|                                                                                                    |                                                                                                    |                                                                                           | Start Page $Ex03_12$ .cpp asm.asm printf.c <b>Disassemt</b> * *                                                                                           | Solution Explor $\vert \mathbf{\mu} \vert \mathbf{\times} \vert$                                                                                                    |                         |
| Address main(void)                                                                                                    |                                                                                                    |                                                                                           |                                                                                                    | q,                                                                                                    |                         |
| 00411C03<br>00411C08<br>00411C0D<br>00411C10<br>00411C13<br>00411C14<br>00411C17<br>00411C1A call<br>00411C1F<br>00411C22<br>00411C23 | push<br>ca11<br>add<br>ADD1(a, b, &c);<br>1 <sub>ea</sub><br>push<br>mov<br>mov<br>$printf("c=\dagger d."$ , c);<br>mov<br>push<br>push | $\mathbf{esp}$ , $0\mathbf{Ch}$<br>$\mathbf{e}$ ax, $\mathbf{c}$ ]<br>eax<br>$\mathbf{a}$ | offset string "%d ^<br>$@ILT+1070(scal)$<br>edx, dword ptr [b]!<br>ecx, dword ptr [a]<br>$@ILT+65(@ADD1@12)$<br>eax, dword ptr [c]<br>offset string "c= \ | <b></b> Solution 'Ex03 12' ( $\triangle$<br><b>△ 图 Ex03_12</b><br><sup>®</sup> References<br><b>A</b> Source Files<br>$\equiv$ $\blacksquare$ stdafx.cpp<br>$\equiv$ $\Xi$ Ex03_12.c<br><b>A</b> Header Files<br>$\Box$ <b>stdafx.h</b><br>Resource Files<br>■ ReadMe.txt<br>Dom obi | <b>■Runnin</b>          |
| Registers                                                                                                    |                                                                                                    | 具                                                                                         | Call Stack<br>$\mathbf{x}$                                                                                                    |                                                                                                    | $4 \times$              |
| $EST = 00000040 EDI =$<br>$EIP = 00411C10 ESP =$                                                                                      | $\texttt{EAX} = 00000002$ EBX = 7FFD6000<br>$ECX = C7D3D07B$ $EDX = 00000000$<br>EBP = $0012$ FEDC EFL = $00000202$                     | $0012$ FEDC<br>$0012$ FDEC                                                                | <b>Name</b><br>ntdll dlll 7c015d27/\                                                                                                    | $\mathbb{R}$ Ex03_12.exe!main() Line 14<br>Ex03 12.exe!mainCRTStartup()C<br>kernel32.dll!7c817067()                                                                                                    | La <sub>2</sub><br>C+   |
|                                                                                                    | <b>E</b> Autos <b>E</b> Locals <b>E</b> Watch 1 E Registers                                                                             |                                                                                           |                                                                                                    | <b>® Call Stack ® Breakpoints</b>                                                                                                    |                         |
| Ready                                                                                                    |                                                                                                    |                                                                                           |                                                                                                    |                                                                                                    |                         |

**Рисунок 5.3 –** Окно Дисассемблера Visual C++